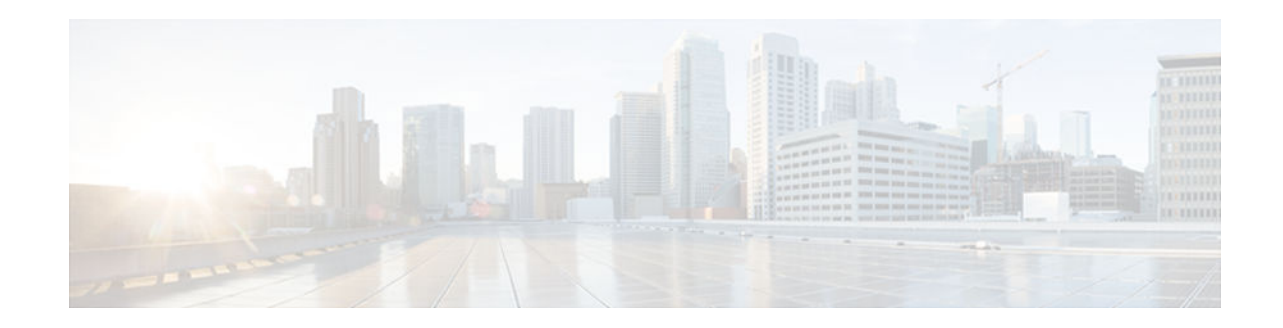

# **Configuring the DHCP Server On-Demand Address Pool Manager**

### **Last Updated: December 3, 2012**

The Cisco IOS Dynamic Host Configuration Protocol (DHCP) server on-demand address pool (ODAP) manager is used to centralize the management of large pools of addresses and simplify the configuration of large networks. ODAP provides a central management point for the allocation and assignment of IP addresses. When a Cisco IOS router is configured as an ODAP manager, pools of IP addresses are dynamically increased or reduced in size depending on the address utilization level. A DHCP pool configured in the router can also be used as an IP address pooling mechanism. The IP address pooling mechanism is configured in the router to specify the source of IP addresses for PPP peers.

- Finding Feature Information, page 1
- [Prerequisites for Configuring the DHCP Server On-Demand Address Pool Manager, page 2](#page-1-0)
- [Restrictions for Configuring the DHCP Server On-Demand Address Pool Manager, page 2](#page-1-0)
- [Information About the DHCP Server On-Demand Address Pool Manager, page 2](#page-1-0)
- [How to Configure the DHCP Server On-Demand Address Pool Manager, page 5](#page-4-0)
- [Configuration Examples for DHCP Server On-Demand Address Pool Manager, page 28](#page-27-0)
- [Additional References, page 35](#page-34-0)
- [Feature Information for the DHCP Server On-Demand Address Pool Manager, page 37](#page-36-0)
- [Glossary, page 38](#page-37-0)

# **Finding Feature Information**

Your software release may not support all the features documented in this module. For the latest caveats and feature information, see [Bug Search Tool](http://www.cisco.com/cisco/psn/bssprt/bss) and the release notes for your platform and software release. To find information about the features documented in this module, and to see a list of the releases in which each feature is supported, see the feature information table at the end of this module.

Use Cisco Feature Navigator to find information about platform support and Cisco software image support. To access Cisco Feature Navigator, go to [www.cisco.com/go/cfn.](http://www.cisco.com/go/cfn) An account on Cisco.com is not required.

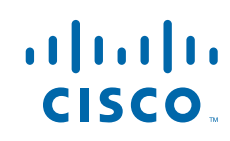

# <span id="page-1-0"></span>**Prerequisites for Configuring the DHCP Server On-Demand Address Pool Manager**

Before you configure the ODAP manager, you should understand the concepts documented in the "DHCP Overview" module.

You must configure standard Multiprotocol Label Switching (MPLS) Virtual Private Networks (VPNs) unless you intend to use non-MPLS VPNs.

In order for the IP address pooling mechanism to work correctly, the VPN routing and forwarding (VRF) instance of the PPP session must match that configured on the pool. Typically this matching is done either by configuring the **ip vrf forwarding** *vrf-name* command on the virtual template interface, or if Authentication, Authorization, and Accounting (AAA) is used to authorize the PPP user, the command can be part of the user's profile configuration.

# **Restrictions for Configuring the DHCP Server On-Demand Address Pool Manager**

- The **ip dhcp excluded-address** command available in global configuration mode cannot be used to exclude addresses from VRF-associated pools.
- The **vrf** command available in DHCP pool configuration mode is currently not supported for host pools.
- Attribute inheritance is not supported on VRF pools.
- A router can be configured as a subnet allocation server and a DHCP server at the same time with one restriction: Separate pools must be created for subnet allocation and IP address assignment. An address pool cannot be used by DHCP for both subnet allocation and IP address assignment.

# **Information About the DHCP Server On-Demand Address Pool Manager**

- ODAP Manager Operation, page 2
- [Subnet Allocation Server Operation, page 4](#page-3-0)
- [Benefits of Using ODAPs, page 5](#page-4-0)

### **ODAP Manager Operation**

ODAPs enable pools of IP addresses to be dynamically increased or reduced in size depending on the address utilization level. Once configured, the ODAP is populated with one or more subnets leased from a source server and is ready to serve address requests from DHCP clients or from PPP sessions. The source server can be a remote DHCP server or a RADIUS server (via AAA). Currently, only the Cisco Access Registrar RADIUS server supports ODAPs. Subnets can be added to the pool when a certain utilization level (high utilization mark) is achieved. When the utilization level falls below a certain level (low utilization mark), a subnet can be returned to the server from which it was originally leased. Summarized

routes for each leased subnet must be inserted or removed from the related VRF with each addition or removal of subnets into the ODAP.

ODAPs support address assignment using DHCP for customers using private addresses such as in MPLS VPNs. VPNs allow the possibility that two pools in separate networks can have the same address space, with private network addresses, served by the same DHCP server. These IP addresses can be distinguished by a VPN identifier to help select the VPN to which the client belongs.

Each ODAP is configured and associated with a particular MPLS VPN. Cisco IOS software also supports non-MPLS VPN address pools by adding pool name support to the **peer default ip address dhcp-pool** *pool-name*command.

For MPLS VPNs, each VPN is associated with one or more VRFs. The VRF is a key element in the VPN technology because it maintains the routing information that defines a customer VPN site. This customer site is attached to a provider edge (PE) router. A VRF consists of an IP routing table, a derived Cisco Express Forwarding table, a set of interfaces that use the forwarding table, and a set of rules and routing protocol parameters that control the information that is included in the routing table.

A PPP session belonging to a specific VPN is allocated an address only from the ODAP associated with that VPN. These PPP sessions are terminated on a Virtual Home Gateway (VHG)/PE router where the ODAP is configured. The VHG/PE router maps the remote user to the corresponding MPLS VPNs.

For PPP sessions, individual address allocation from an ODAP follows a First Leased subnet First (FLF) policy. FLF searches for a free address beginning on the first leased subnet, followed by a search on the second leased subnet if no free address is available in the first subnet, and so on. This policy provides the benefit of grouping the leased addresses over time to a set of subnets, which allows an efficient subnet release and route summarization.

However, the FLF policy differs from the normal DHCP address selection policy. Normal DHCP address selection considers the IP address of the receiving interface or the gateway address if it is nonzero. To support both policies, the DHCP server needs to be able to distinguish between a normal DHCP address request and an address request for a PPP client. The ODAP manager uses an IP address pooling mechanism for PPP that allows the DHCP server to distinguish between a normal DHCP address request and a request from a PPP client.

Subnet release from an ODAP follows a Last Leased subnet First (LLF) policy, which prefers the last leased subnet to be released first. This LLF policy searches for a releasable subnet (a subnet with no addresses currently being leased) starting with the last leased subnet. If a releasable subnet is found (candidate subnet), it is released, and the summarized route for that subnet is removed. If more than one releasable subnet exists at that time, only the most recently allocated is released. If there are no releasable subnets, no action is taken. If by releasing the candidate subnet, the high utilization mark is reached, the subnet is not released. The first leased subnet is never released (regardless of the instantaneous utilization level) until the ODAP is disabled.

When a DHCP pool receives multiple subnets from an upstream DHCP server, an address from each subnet is automatically configured on the client connected interface so that the addresses within the subnets can be requested by DHCP clients.

The first address in the first subnet is automatically assigned to the primary address on the interface. The first address of each subsequent subnet is assigned to secondary addresses on the interface. In addition, as client addresses are reclaimed, the count of lease addresses for that subnet is decremented. Once a lease counter for a subnet reaches zero (that is, lease expiry), the subnet is returned to the pool. The previous address on the interface is removed and the first secondary address on the interface is promoted as the primary address of the interface.

The figure below shows an ODAP manager configured on the Cisco IOS DHCP server. The ODAP requests an initial pool from the AAA server. Clients make DHCP requests and the DHCP server fulfills requests from the pool. When the utilization rate meets 90 percent, the ODAP manager requests an

<span id="page-3-0"></span>expansion and the AAA server allocates another subnet from which the ODAP manager can allocate addresses.

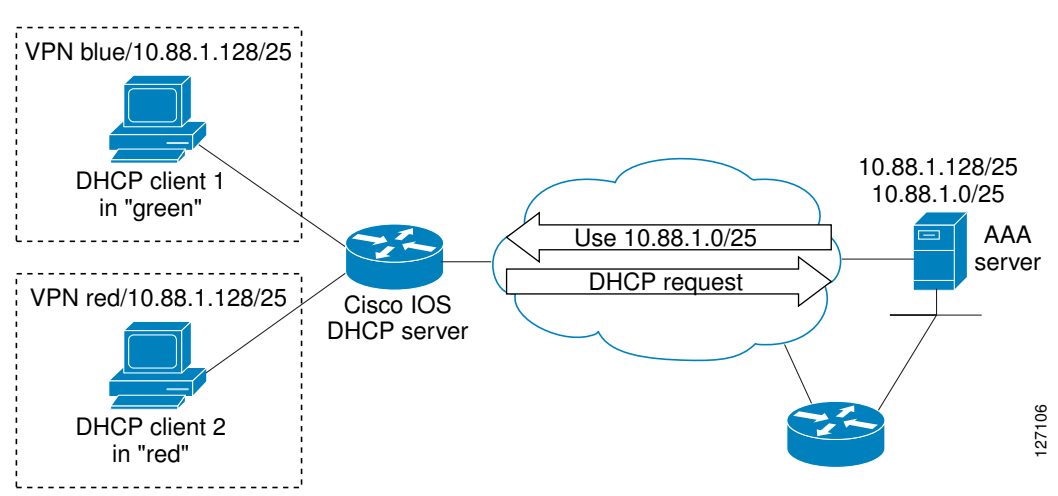

*Figure 1 ODAP Address Pool Management for MPLS VPNs*

## **Subnet Allocation Server Operation**

You can configure the ODAP manager to allocate subnets instead of individual IP addresses.

This capability allows the network operator to configure a Cisco IOS router as a subnet allocation server. The operation of a subnet allocation server is similar to the operation of a DHCP server, except that pools of subnets are created and assigned instead of pools of IP addresses. Subnet allocation pools are created and configured by using the **subnet prefix-length** command in DHCP pool configuration mode. The size of each assigned or allocated subnet is set by the *prefix-length* argument, using standard Common Interdomain Routing (CIDR) bit count notation to determine the number of addresses that are configured in each subnet lease.

When a DHCP server is configured as a subnet allocation server, it provides subnet allocation pools for ODAP manager allocation. In the figure below, Router B is the subnet allocation server and allocates subnets to the ODAP manager based on the demand for IP addresses and subnet availability. Router B is configured to allocate an initial amount of address space in the form of subnets to the ODAP manager. The size of the subnet allocated by the ODAP manager is determined by the subnet size that is configured on the subnet allocation server. The ODAP manager will then assign addresses to clients from these subnets and allocate more subnets as the need for address space increases.

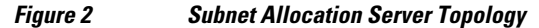

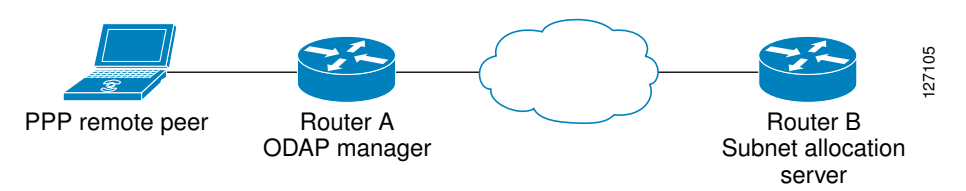

When the ODAP manager allocates a subnet, the subnet allocation server creates a subnet binding. This binding is stored in the DHCP database for as long as the ODAP manager requires the address space. The binding is removed and the subnet is returned to the subnet pool only when the ODAP manager releases the subnet as address space utilization decreases.

The subnet allocation server can also be associated with a VRF. A VRF consists of an IP routing table, a derived Cisco Express Forwarding table, a set of interfaces that use the forwarding table, and a set of rules and routing protocol parameters that control the information that is included in the routing table.

## <span id="page-4-0"></span>**Benefits of Using ODAPs**

#### **Efficient Address Management**

The ODAP manager allows customers to optimize their use of IP addresses, thus conserving address space.

#### **Efficient Route Summarization and Update**

The ODAP manager inserts a summarized route when a subnet is added to the ODAP.

#### **Multiple VRF and Independent Private Addressing Support**

The ODAP manager automatically injects subnet routing information into the appropriate VRF.

# **How to Configure the DHCP Server On-Demand Address Pool Manager**

- Specifying DHCP ODAPs as the Global Default Mechanism, page 5
- [Defining DHCP ODAPs on an Interface, page 6](#page-5-0)
- [Configuring the DHCP Pool as an ODAP, page 7](#page-6-0)
- [Configuring ODAPs to Obtain Subnets Through IPCP Negotiation, page 9](#page-8-0)
- [Configuring AAA, page 11](#page-10-0)
- [Configuring RADIUS, page 13](#page-12-0)
- [Disabling ODAPs, page 15](#page-14-0)
- [Verifying ODAP Operation, page 16](#page-15-0)
- [Monitoring and Maintaining the ODAP, page 18](#page-17-0)
- [Configuring DHCP ODAP Subnet Allocation Server Support, page 20](#page-19-0)

## **Specifying DHCP ODAPs as the Global Default Mechanism**

Perform this task to specify that the global default mechanism to use is on-demand address pooling.

IP addressing allows configuration of a global default address pooling mechanism. The DHCP server needs to be able to distinguish between a normal DHCP address request and an address request for a PPP client.

#### **SUMMARY STEPS**

- **1. enable**
- **2. configure terminal**
- **3. ip address-pool dhcp-pool**

### <span id="page-5-0"></span>**DETAILED STEPS**

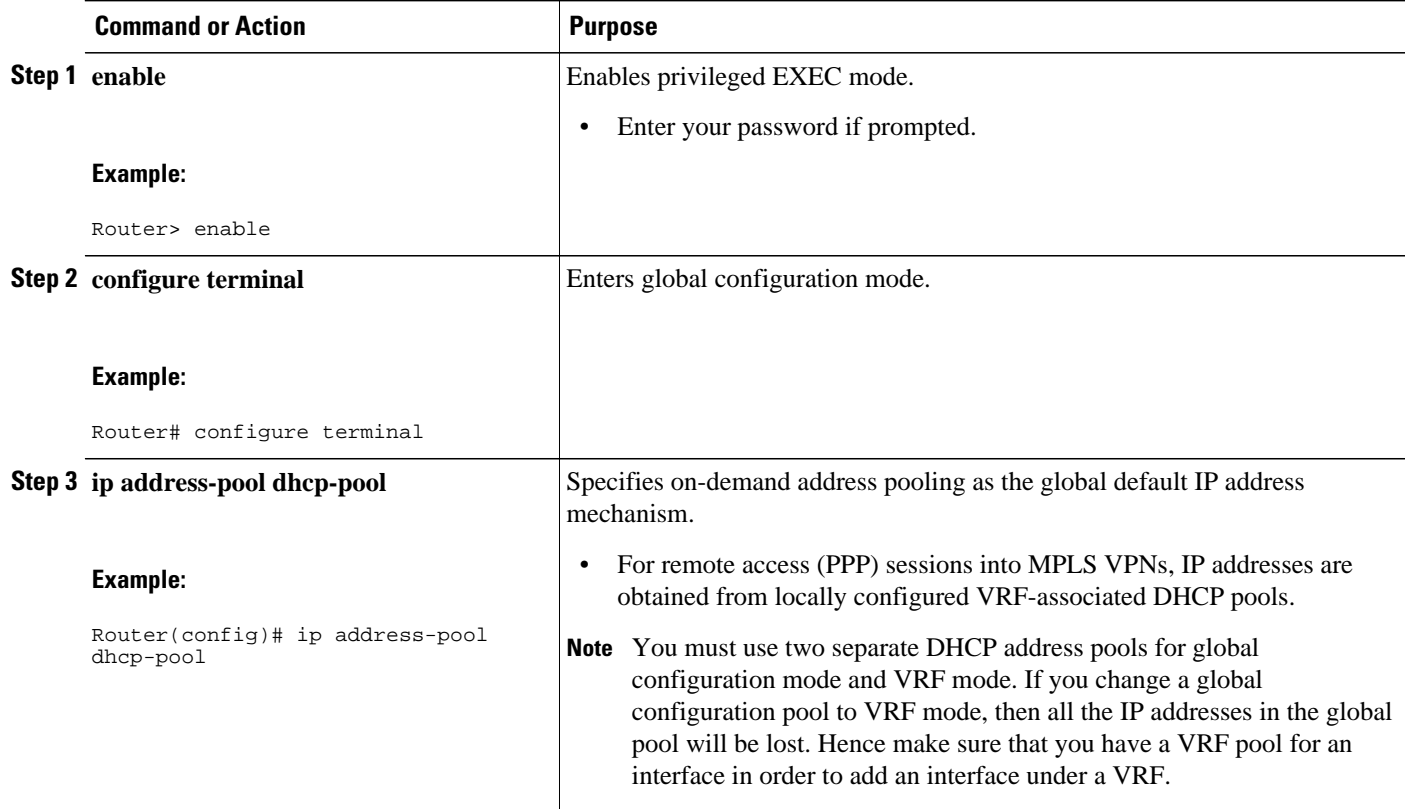

## **Defining DHCP ODAPs on an Interface**

Perform this task to define on-demand address pools on an interface.

The interface on-demand address pooling configuration overrides the global default mechanism on that interface.

### **SUMMARY STEPS**

- **1. enable**
- **2. configure terminal**
- **3. interface** *type number*
- **4. peer default ip address dhcp-pool** [*pool*-*name*]

### <span id="page-6-0"></span>**DETAILED STEPS**

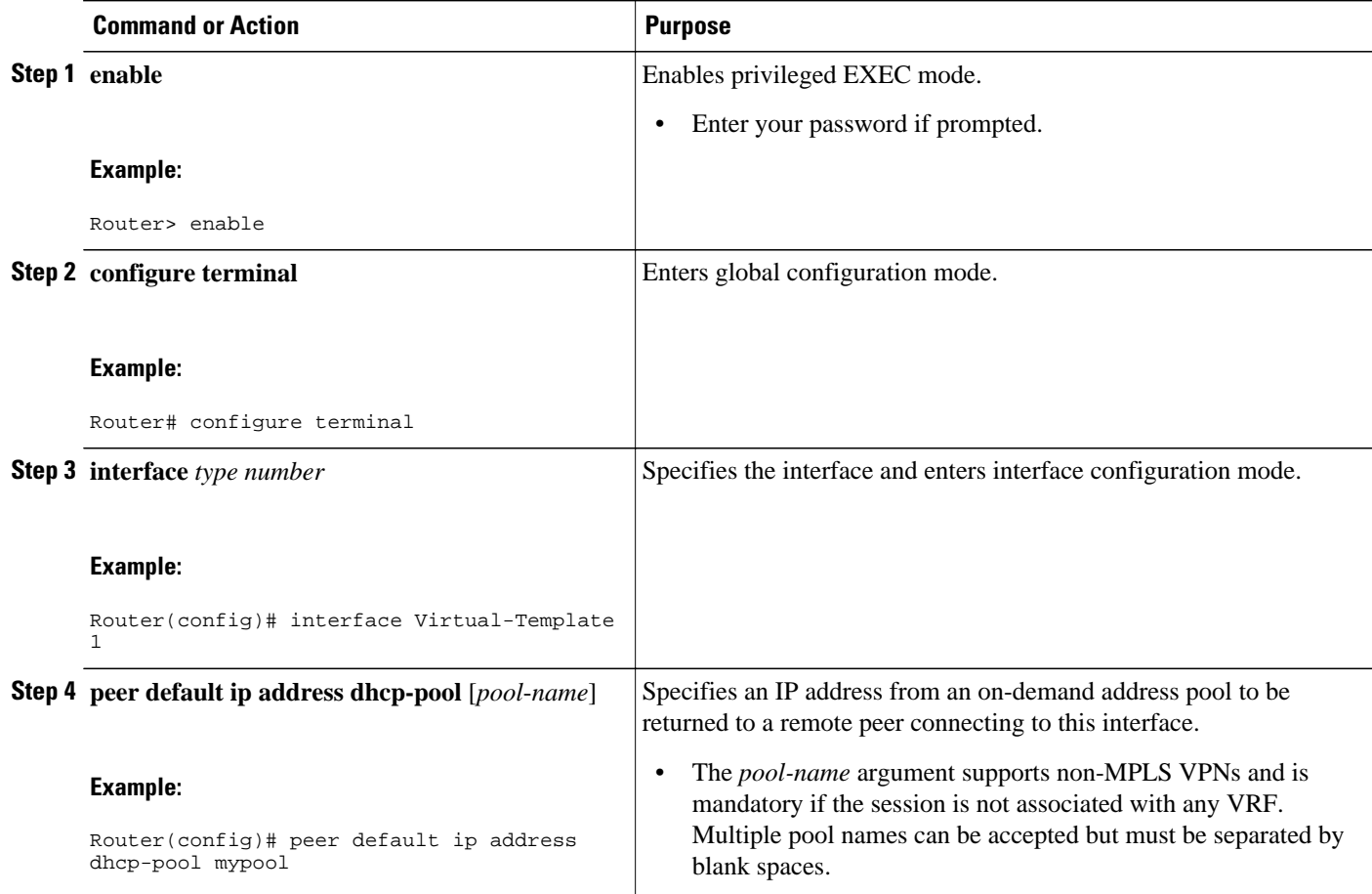

## **Configuring the DHCP Pool as an ODAP**

Perform this task to configure a DHCP address pool as an ODAP pool.

### **SUMMARY STEPS**

- **1. enable**
- **2. configure terminal**
- **3. ip dhcp pool** *pool-name*
- **4. vrf** *name*
- **5. origin** {**dhcp** | **aaa** | **ipcp**} [**subnet size initial** *size* [**autogrow** *size*]]
- **6. utilization mark low** *percentage-number*
- **7. utilization mark high** *percentage-number*
- **8. end**
- **9. show ip dhcp pool** [*pool-name*]

 $\overline{\phantom{a}}$ 

### **DETAILED STEPS**

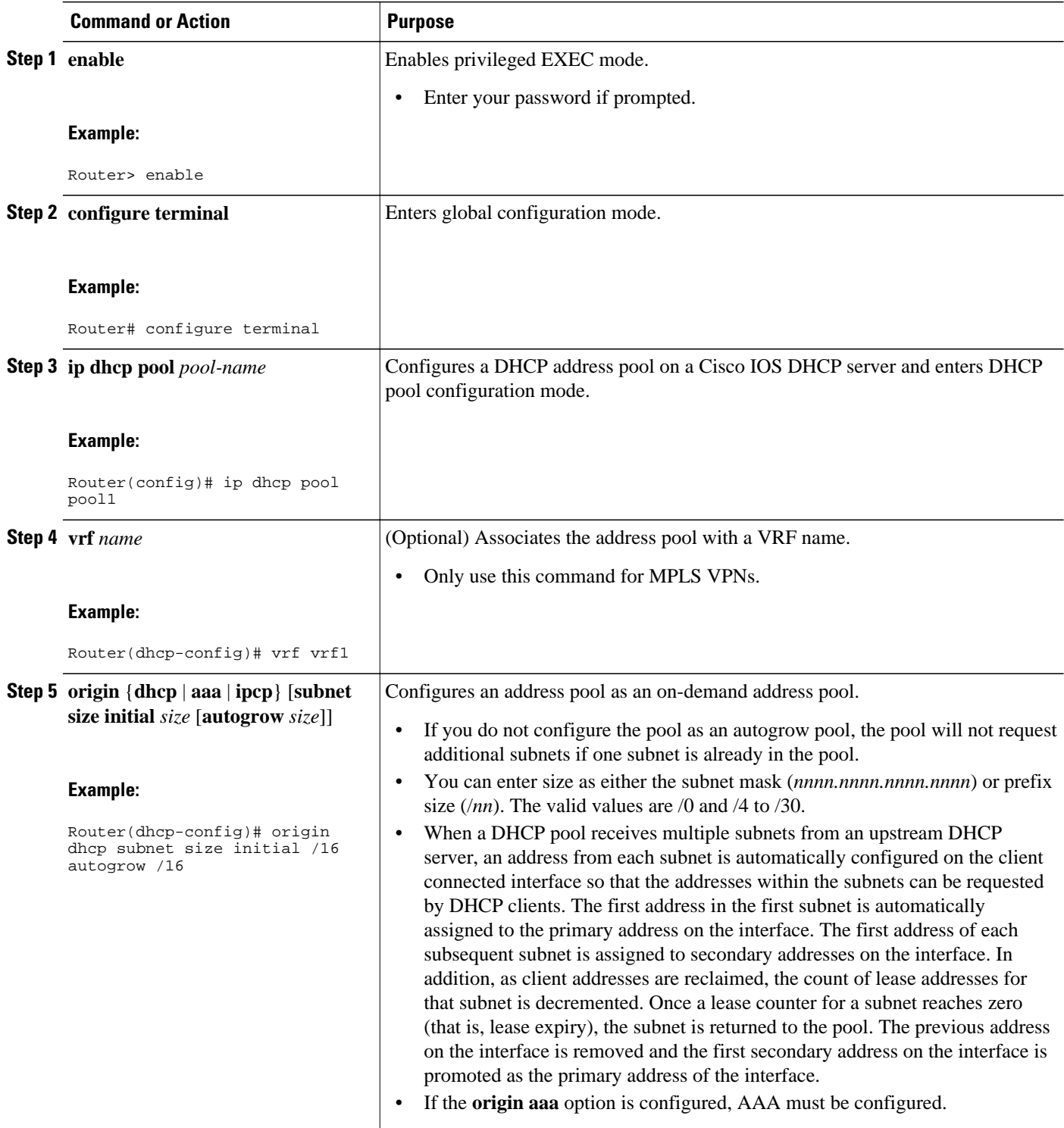

<span id="page-8-0"></span>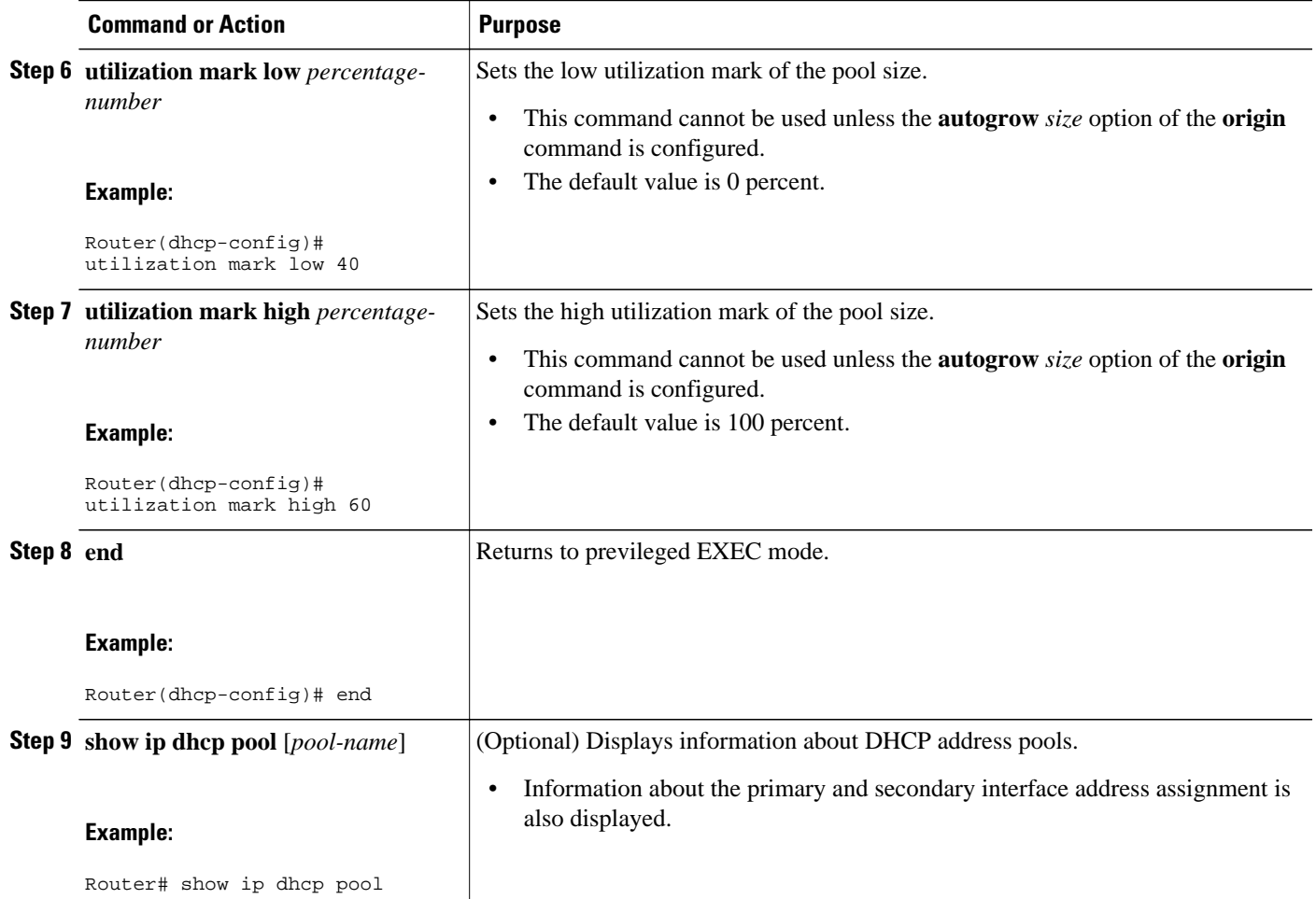

## **Configuring ODAPs to Obtain Subnets Through IPCP Negotiation**

Perform this task to configure ODAPs to use subnets obtained through IP Control Protocol (IPCP) negotiation.

You can assign IP address pools to customer premises equipment (CPE) devices, which, in turn, assign IP addresses to the CPE and to a DHCP pool. This functionality has three requirements:

- The Cisco IOS CPE device must be able to request and use the subnet.
- The RADIUS server (via AAA) must be able to provide that subnet and insert the framed route into the proper VRF table.
- The PE router must be able to facilitate providing the subnet through (IPCP) negotiation.

### **SUMMARY STEPS**

- **1. enable**
- **2. configure terminal**
- **3. ip dhcp pool** *pool-name*
- **4. import all**
- **5. origin ipcp**
- **6. exit**
- **7. interface** *type number*
- **8. ip address pool** *pool-name*

### **DETAILED STEPS**

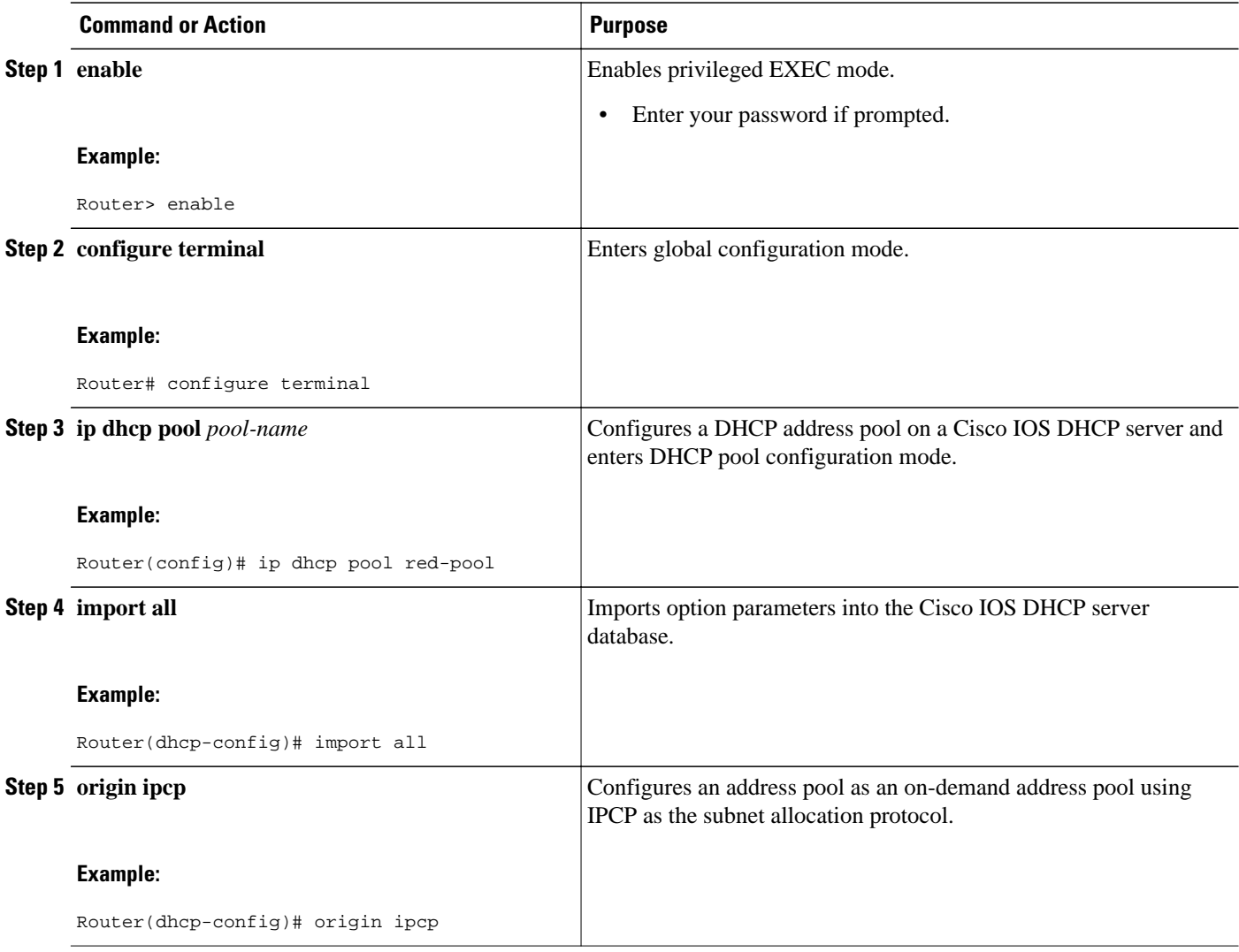

<span id="page-10-0"></span>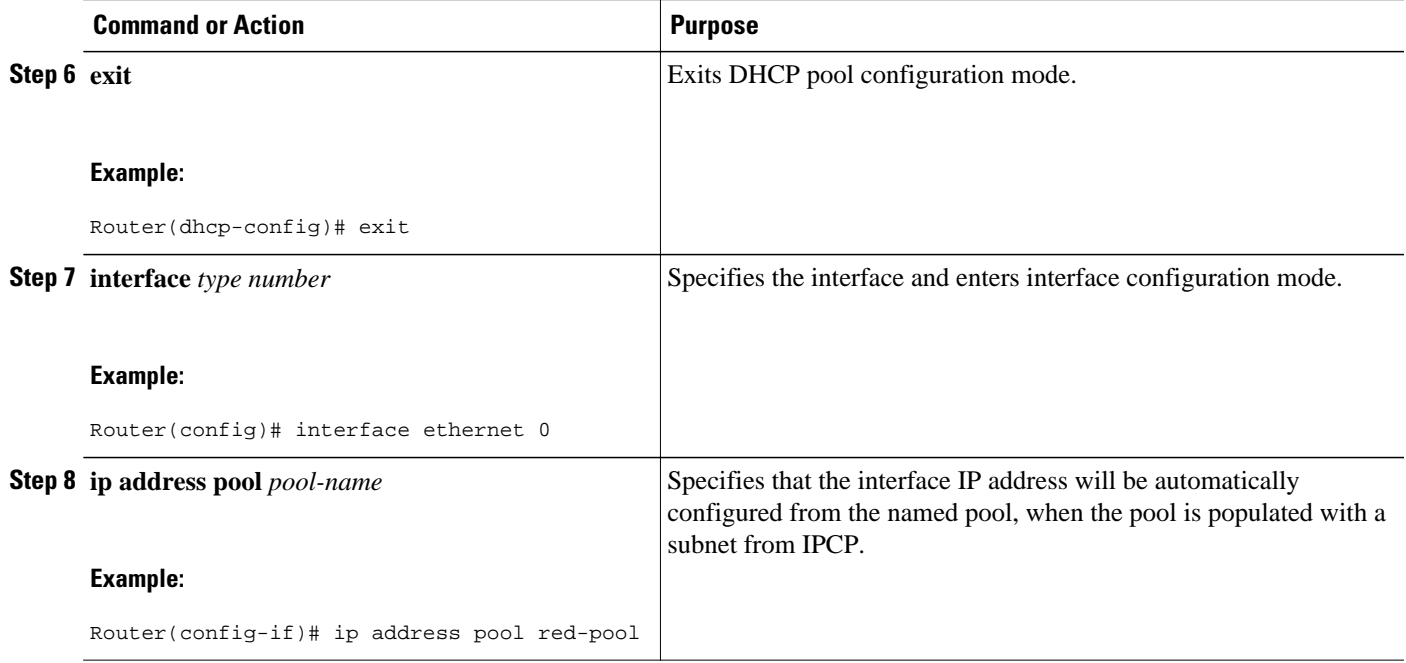

## **Configuring AAA**

To allow ODAP to obtain subnets from the AAA server, the AAA client must be configured on the VHG/PE router.

### **SUMMARY STEPS**

- **1. enable**
- **2. configure terminal**
- **3. aaa new-model**
- **4. aaa authorization configuration default group radius**
- **5. aaa accounting network default start-stop group radius**
- **6. aaa session-id common**

### **DETAILED STEPS**

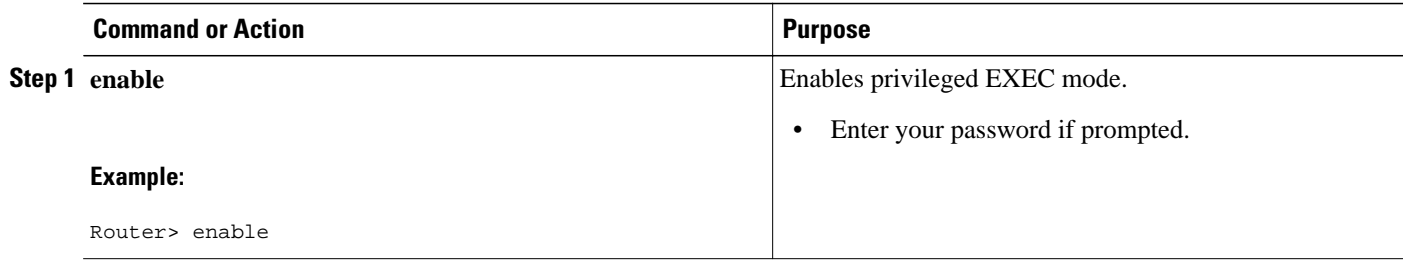

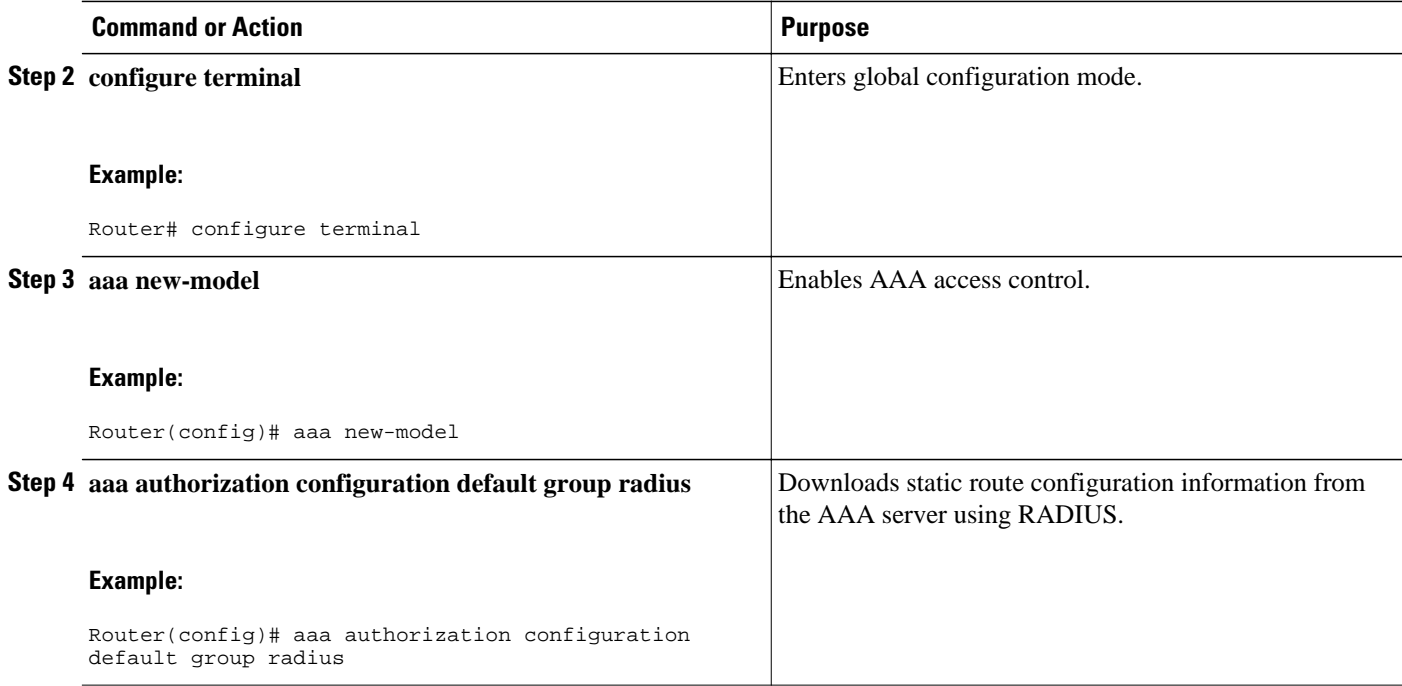

<span id="page-12-0"></span>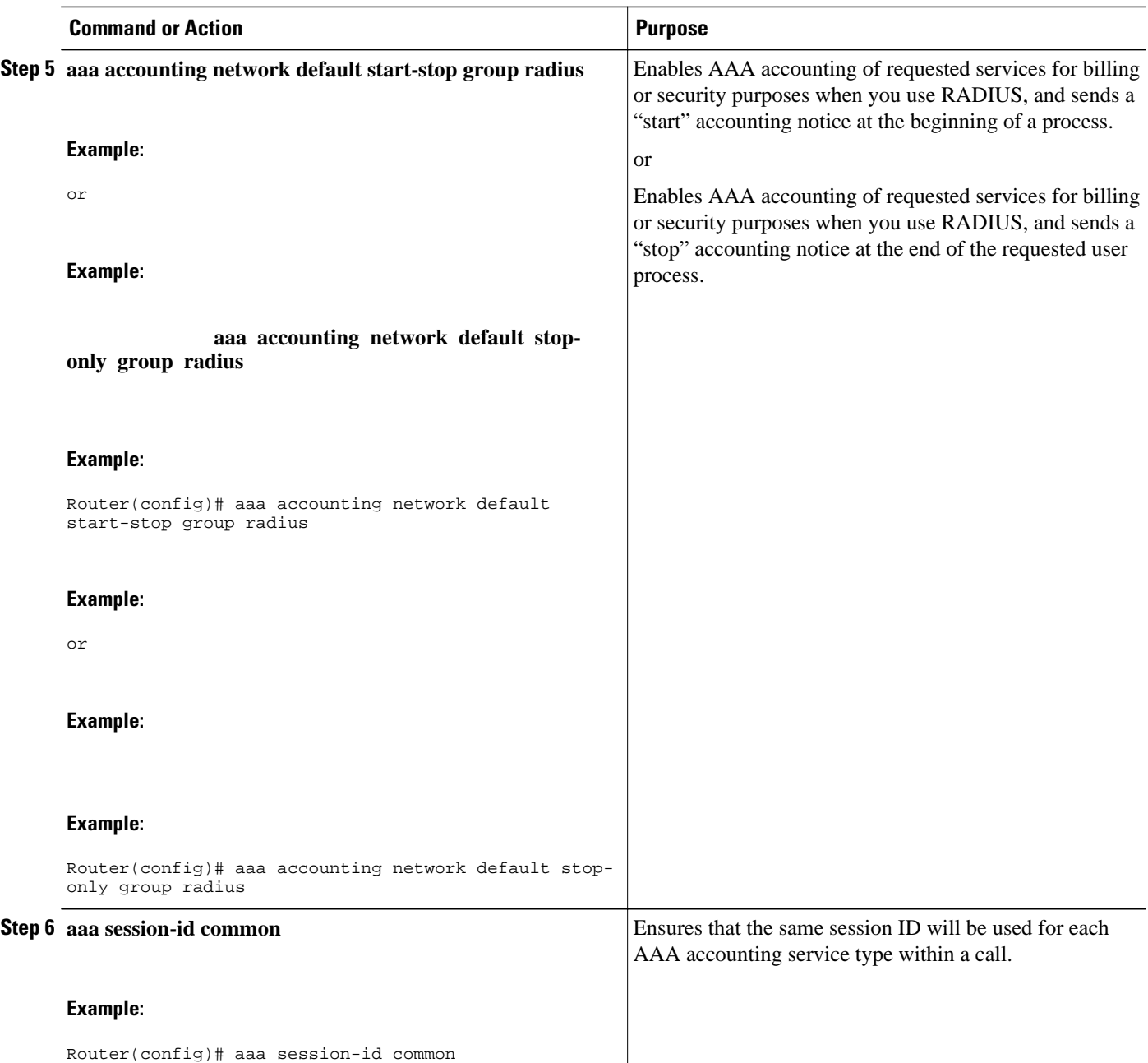

# **Configuring RADIUS**

• ODAP AAA Profile, page 13

### **ODAP AAA Profile**

The AAA server sends the RADIUS Cisco attribute value (AV) pair attributes "pool-addr" and "poolmask" to the Cisco IOS DHCP server in the access request and access accept. The pool-addr attribute is the IP address and the pool-mask attribute is the network mask (for example,pool-addr=192.168.1.0 and poolmask=255.255.0.0). Together, these attributes comprise a network address (address/mask) that is allocated by the AAA server to the Cisco IOS DHCP server.

### **SUMMARY STEPS**

- **1. enable**
- **2. configure terminal**
- **3. ip radius source-interface** *subinterface-name*
- **4. radius-server host** *ip-address* **auth-port** *port-number* **acct-port** *port-number*
- **5. radius server attribute 32 include-in-access-req**
- **6. radius server attribute 44 include-in-access-req**
- **7. radius-server vsa send accounting**
- **8. radius-server vsa send authentication**

### **DETAILED STEPS**

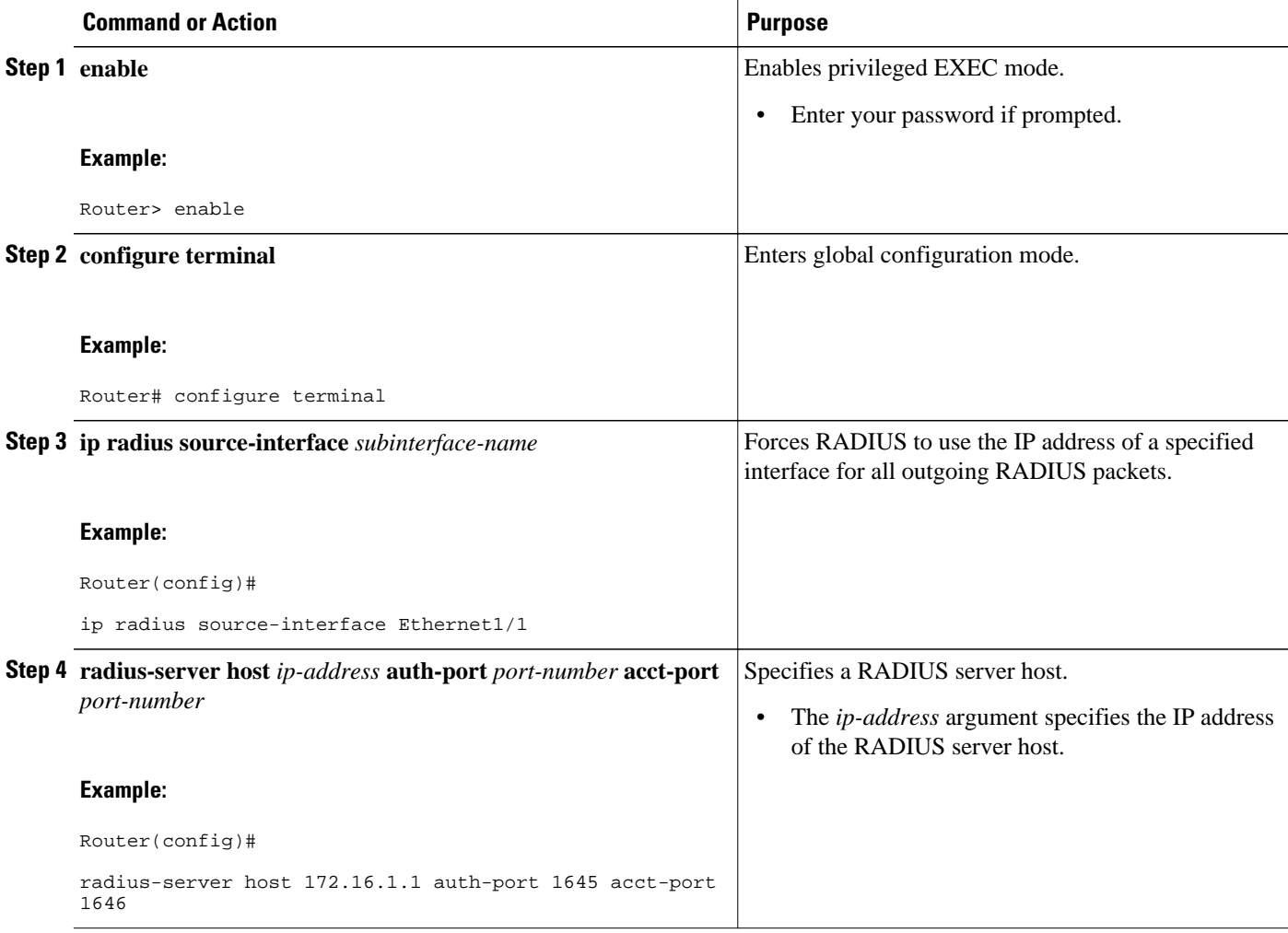

<span id="page-14-0"></span>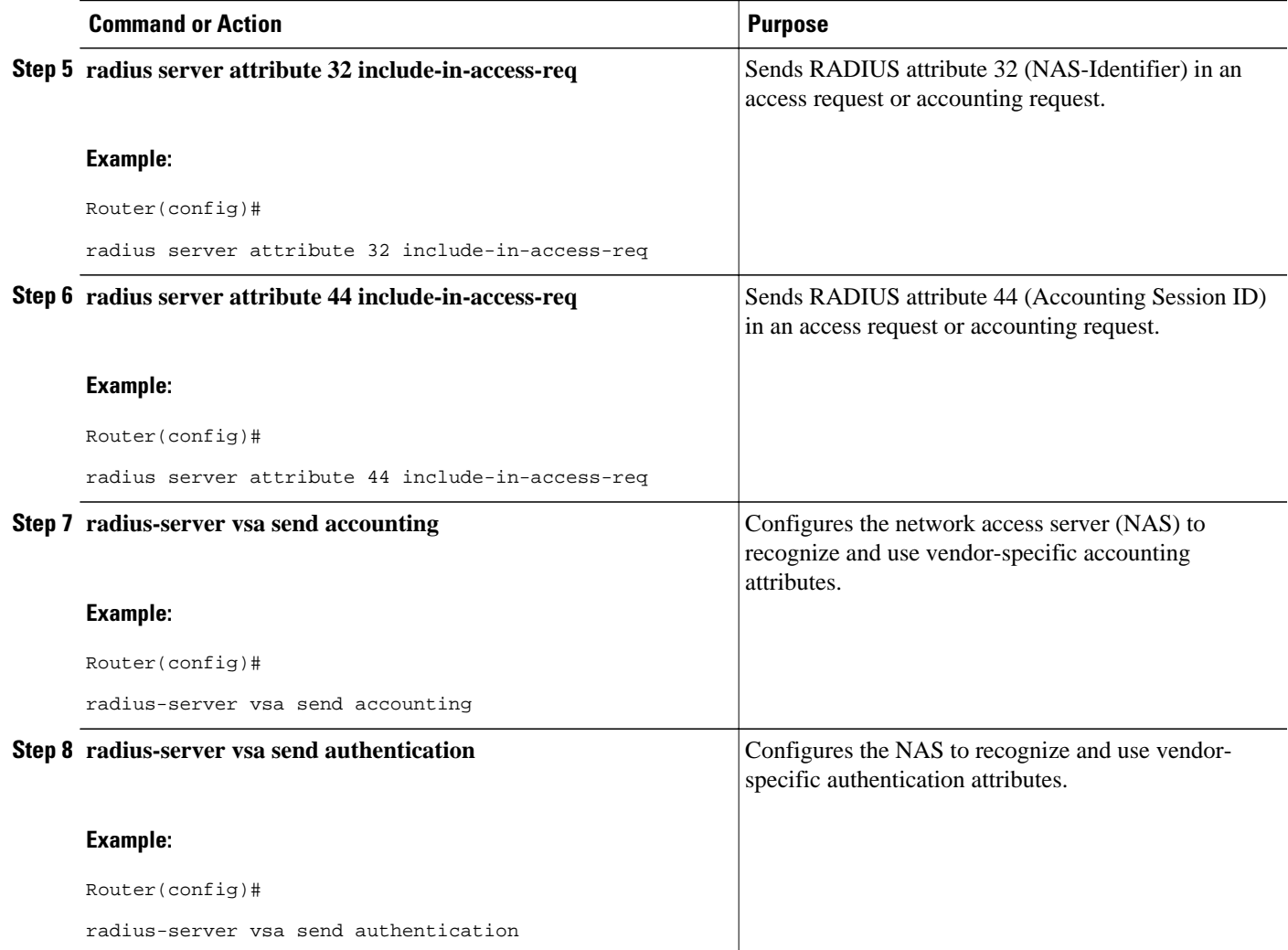

## **Disabling ODAPs**

This task shows how to disable an ODAP from a DHCP pool.

When an ODAP is disabled, all leased subnets are released. If active PPP sessions are using addresses from the released subnets, those sessions will be reset. DHCP clients leasing addresses from the released subnets will not be able to renew their leases.

### **SUMMARY STEPS**

- **1. enable**
- **2. configure terminal**
- **3. ip dhcp pool** *pool-name*
- **4. no origin** {**dhcp** | **aaa** | **ipcp**}

### <span id="page-15-0"></span>**DETAILED STEPS**

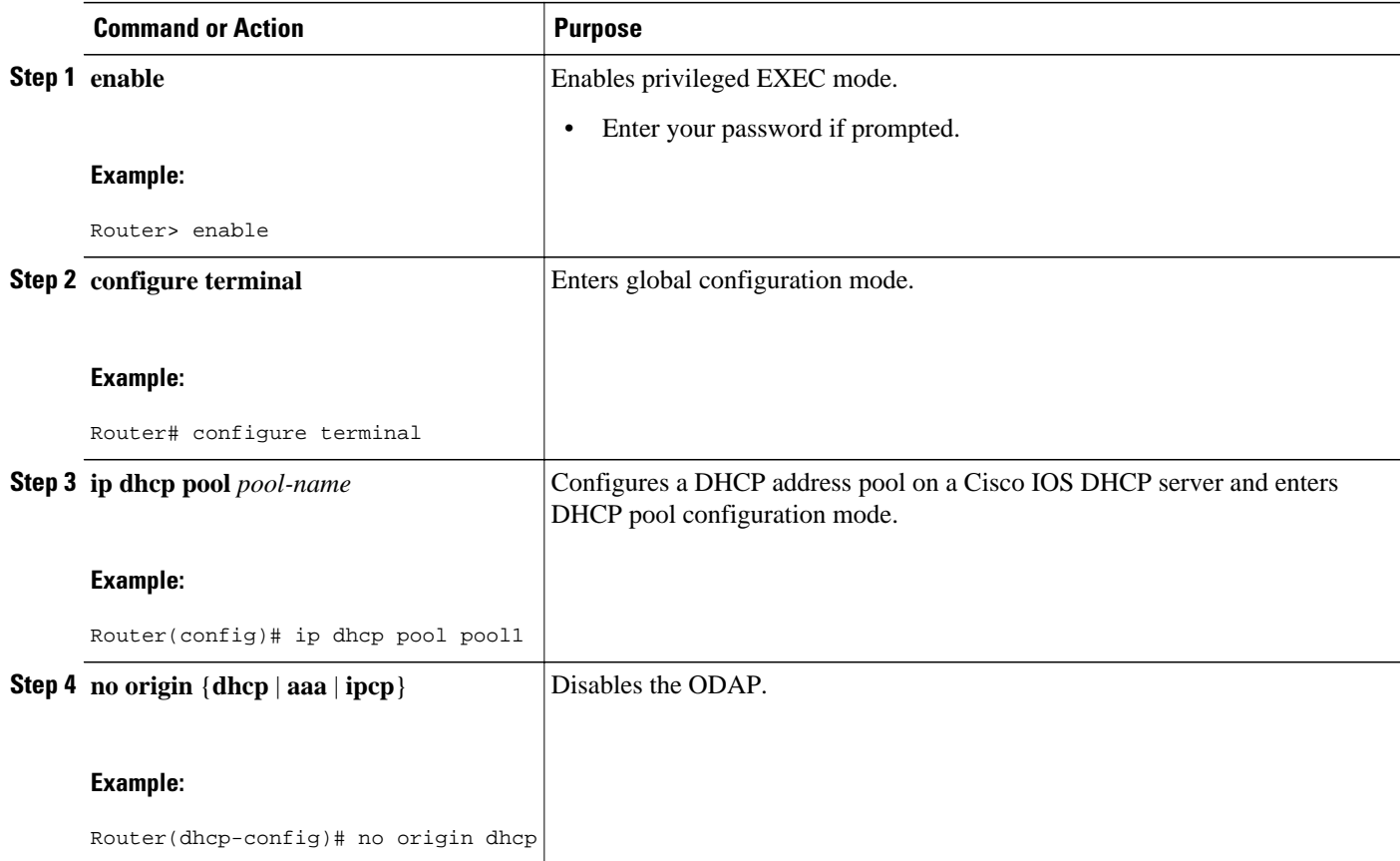

## **Verifying ODAP Operation**

### **SUMMARY STEPS**

- **1. enable**
- **2. show ip dhcp binding** The following output shows the bindings from pool Green. The Type field shows On-demand, which indicates that the address binding was created for a PPP session. The Lease expiration field shows Infinite, which means that the binding is valid as long as the session is up. If a subnet must be released back to the leasing server while the session is still up, the session is reset so that it will be forced to obtain a new IP address. The Hardware address column for an On-demand entry shows the identifier for the session as detected by PPP. No bindings are shown under the Bindings from all pools not associated with VRF field because the Global pool has not allocated any addresses.

### **DETAILED STEPS**

### **Step 1 enable**

Enables privileged EXEC mode. Enter your password if prompted.

#### **Example:**

#### Router> **enable**

**show ip dhcp pool** [*pool-name*] The following output is for two DHCP pools: Green and Global. Pool Green is configured with a high utilization mark of 50 and a low utilization mark of 30. The pool is also configured to obtain more subnets when the high utilization mark is reached (autogrow). The Subnet size field indicates the values configured in the **origin** command as the initial and incremental subnet sizes that would be requested by the pool named Green. The Total addresses field is a count of all the usable addresses in the pool. The Leased addresses field is a total count of how many bindings were created from the pool. The Pending event field shows subnet request, which means that a subnet request is pending for the pool. The subnet request was scheduled because the Leased addresses count has exceeded the high utilization level of the pool. Subnets currently added to pool Green are shown in sequence. The Current index column shows the address that would be allocated next from this subnet. The IP address range column shows the range of usable addresses from the subnet. The Leased addresses column shows individual count of bindings created from each subnet. Three subnets are currently added to pool Green. The first two subnets have used all their addresses and thus the Current index is showing 0.0.0.0. Notice that pool Green and pool Global can have the same subnet (172.16.0.1-172.16.0.6) because pool Green is configured to be in VRF Green, and pool Global is configured to be in the global address space.

#### **Example:**

```
Router# show ip dhcp pool 
Pool Green :
 Utilization mark (high/low) : 50 / 30<br>Subnet size (first/next) : 24 / 24 (autogrow)
 Subnet size (first/next) : 24 / 24<br>VRF name : Green
 VRF name \begin{array}{ccc} \text{VRF} & \text{name} & \text{S} \cdot \text{G} \cdot \text{G} \cdot \text{Total addresses
  Leased addresses : 13
 Pending event : subnet request
   3 subnets are currently in the pool :
  Current index IP address range Leased addresses
 \begin{array}{ccccccccc} 0.0.0.0 & 0 & 172.16.0.1 & - & 172.16.0.6 \\ 0.0.0.0 & 172.16.0.9 & - & 172.16.0.14 \end{array}-172.16.0.14 6
  172.16.0.18 172.16.0.17 - 172.16.0.22 1
Pool Global :
 Utilization mark (high/low) : 100 / 0<br>Subnet size (first/next) : 24 / 24 (autogrow)
 Subnet size (first/next)
 Total addresses : 6<br>
Leased addresses : 0
 Leased addresses \qquad \qquad : 0<br>Pending event \qquad \qquad : \text{none}Pending event
 1 subnet is currently in the pool:<br>Current index IP address ran
                                     IP address range 172.16.0.1 Leased addresses 0172.16.0.1 172.16.0.1 -172.16.0.6
```
**Step 2 show ip dhcp binding** The following output shows the bindings from pool Green. The Type field shows On-demand, which indicates that the address binding was created for a PPP session. The Lease expiration field shows Infinite, which means that the binding is valid as long as the session is up. If a subnet must be released back to the leasing server while the session is still up, the session is reset so that it will be forced to obtain a new IP address. The Hardware address column for an On-demand entry shows the identifier for the session as detected by PPP. No bindings are shown under the Bindings from all pools not associated with VRF field because the Global pool has not allocated any addresses.

#### **Example:**

Router# **show ip dhcp binding** 

Bindings from all pools not associated with VRF:<br>IP address Hardware address Lease e Lease expiration Type Bindings from VRF pool Green:

<span id="page-17-0"></span>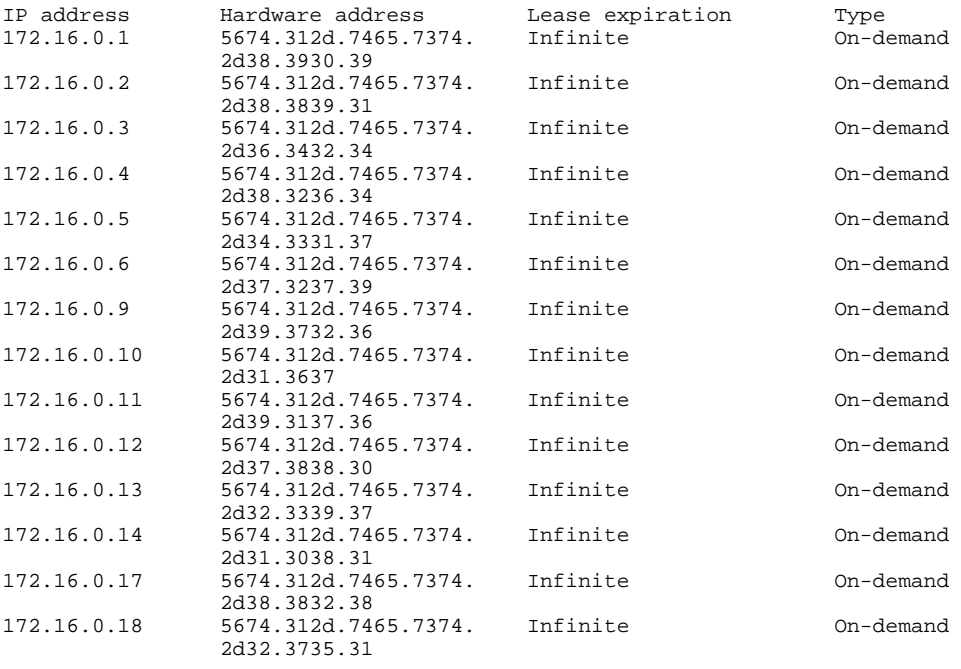

• Troubleshooting Tips, page 18

### **Troubleshooting Tips**

By default, the Cisco IOS DHCP server on which the ODAP manager is based attempts to verify an address availability by performing a ping operation to the address before allocation. The default DHCP ping configuration will wait for 2 seconds for an Internet Control Message Protocol (ICMP) echo reply. This default configuration results in the DHCP server servicing one address request every 2 seconds. The number of ping packets being sent and the ping timeout are configurable. Thus, to reduce the address allocation time, you can reduce either the timeout or the number of ping packets sent. Reducing the timeout or the ping packets being sent will improve the address allocation time, at the cost of less ability to detect duplicate addresses.

Each ODAP will make a finite number of attempts (up to four retries) to obtain a subnet from DHCP or AAA. If these attempts are not successful, the subnet request from the pool automatically starts when there is another individual address request to the pool (for example, from a newly brought up PPP session). If a pool has not been allocated any subnets, you can force restarting the subnet request process by using the **clear ip dhcp pool** *pool-name* **subnet \*** command.

### **Monitoring and Maintaining the ODAP**

This task shows how to monitor and maintain the ODAP. These commands need not be entered in any specific order.

Note the following behavior for the **clear ip dhcp binding**, **clear ip dhcp conflict**, and **clear ip dhcp subnet** commands:

- If you do not specify the **pool** *pool-name* option and an IP address is specified, it is assumed that the IP address is an address in the global address space and will look among all the non-VRF DHCP pools for the specified binding/conflict/subnet.
- If you do not specify the **pool** *pool-name* option and the **\*** option is specified, it is assumed that all automatic/ or on-demand bindings/conflicts/subnets in all VRF and non-VRF pools are to be deleted.
- If you specify both the **pool** *pool-name* option and the **\*** option, all automatic or on-demand bindings/ conflicts/subnets in the specified pool only will be cleared.
- If you specify the **pool** *pool-name* option and an IP address, the specified binding/conflict or the subnet containing the specified IP address will be deleted from the specified pool.

### **SUMMARY STEPS**

- **1. enable**
- **2. clear ip dhcp** [**pool** *pool-name*] **binding** {**\*** | *address*}
- **3. clear ip dhcp** [**pool** *pool-name*] **conflict** {**\*** | *address*}
- **4. clear ip dhcp** [**pool** *pool-name*] **subnet** {**\*** | *address*}
- **5. debug dhcp details**
- **6. debug ip dhcp server events**
- **7. show ip dhcp import**
- **8. show ip interface** [*type number*]
- **9. show ip dhcp pool** *pool-name*

### **DETAILED STEPS**

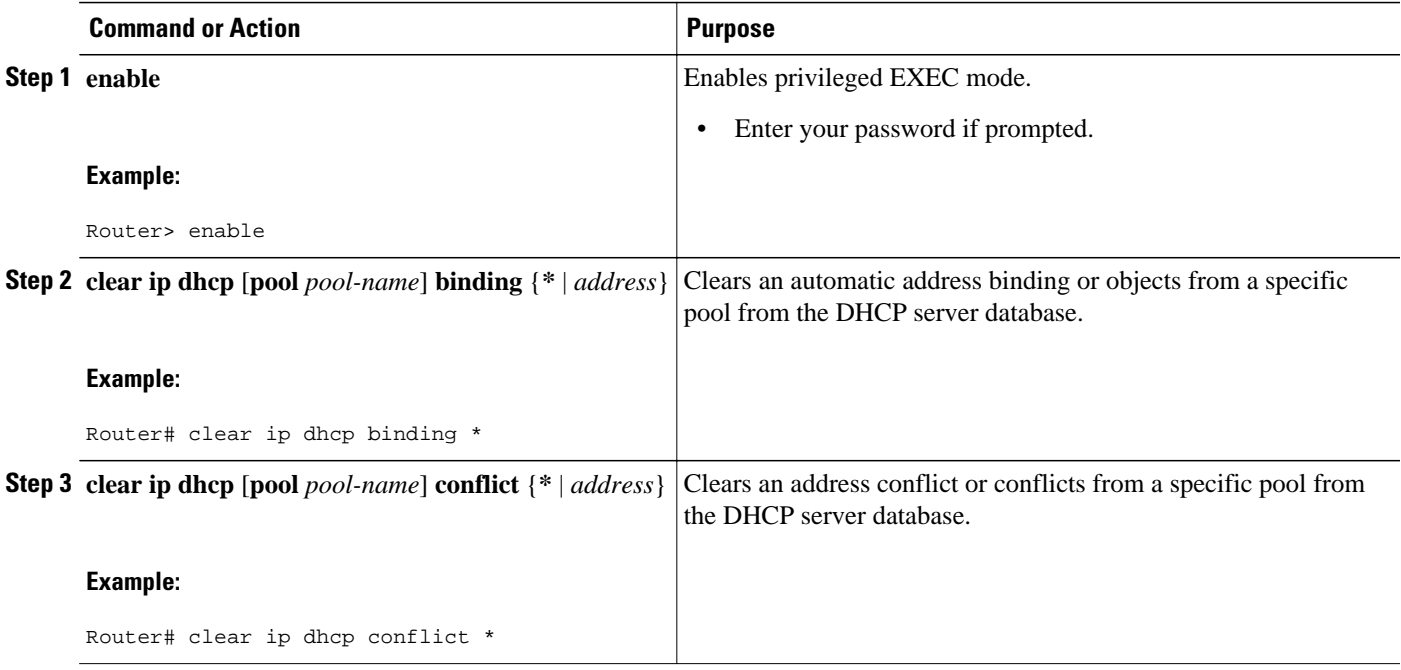

<span id="page-19-0"></span>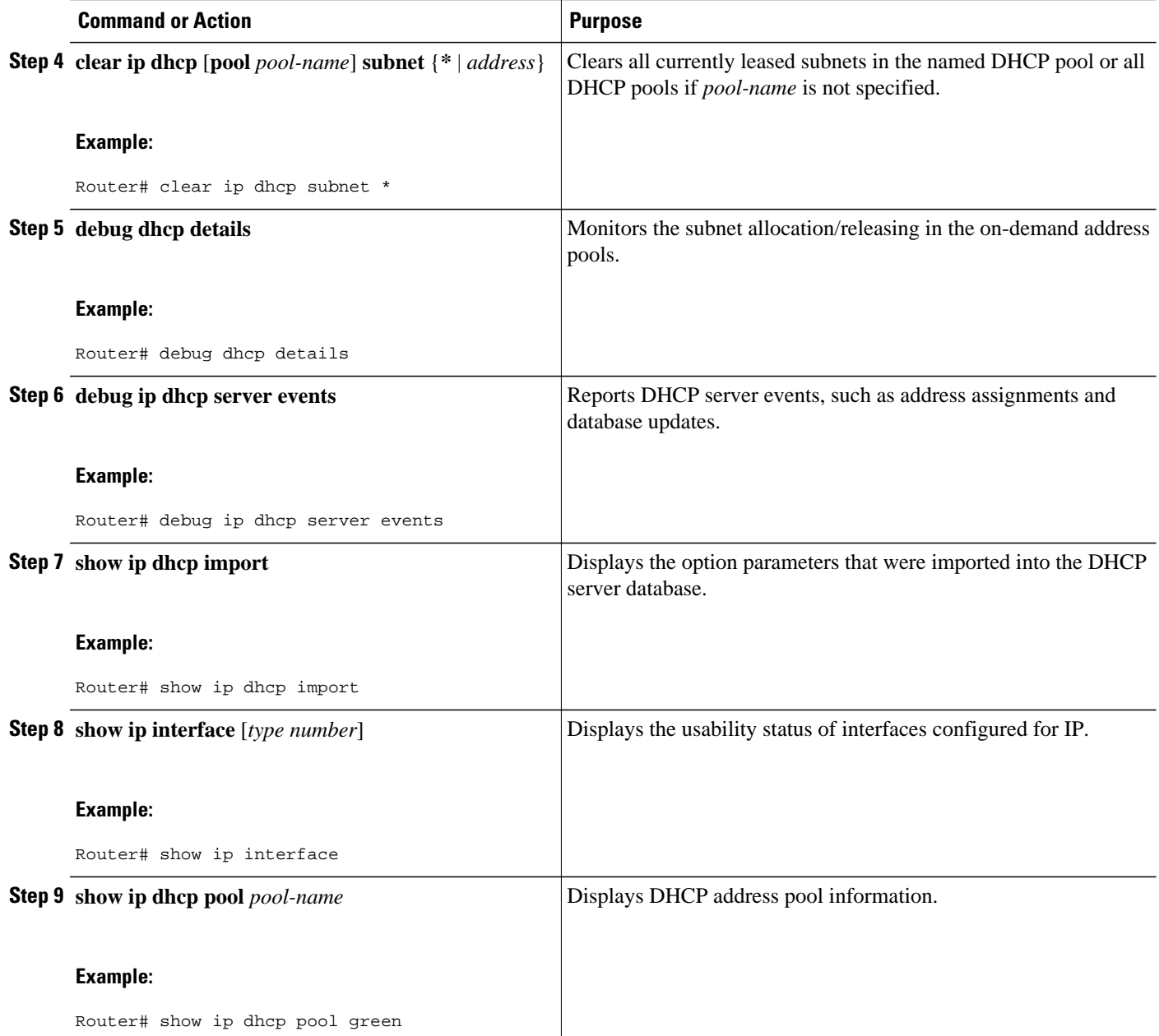

## **Configuring DHCP ODAP Subnet Allocation Server Support**

- [Configuring a Global Subnet Pool on a Subnet Allocation Server, page 21](#page-20-0)
- [Configuring a VRF Subnet Pool on a Subnet Allocation Server, page 22](#page-21-0)
- [Using a VPN ID to Configure a VRF Subnet Pool on a Subnet Allocation Server, page 23](#page-22-0)
- [Verifying Subnet Allocation and DHCP Bindings, page 26](#page-25-0)
- [Troubleshooting the DHCP ODAP Subnet Allocation Server, page 27](#page-26-0)

### <span id="page-20-0"></span>**Configuring a Global Subnet Pool on a Subnet Allocation Server**

• Global Subnet Pools, page 21

### **Global Subnet Pools**

Global subnet pools are created in a centralized network. The ODAP manager allocates subnets from the subnet allocation server based on subnet availability. When the ODAP manager allocates a subnet, the subnet allocation server creates a subnet binding. This binding is stored in the DHCP database for as long as the ODAP manager requires the address space. The binding is destroyed and the subnet is returned to the subnet pool only when the ODAP manager releases the subnet as address space utilization decreases.

### **SUMMARY STEPS**

- **1. enable**
- **2. configure terminal**
- **3. ip dhcp pool** *pool-name*
- **4. network** *network-number* [*mask*| **/** *prefix-length*]
- **5. subnet prefix-length** *prefix-length*

### **DETAILED STEPS**

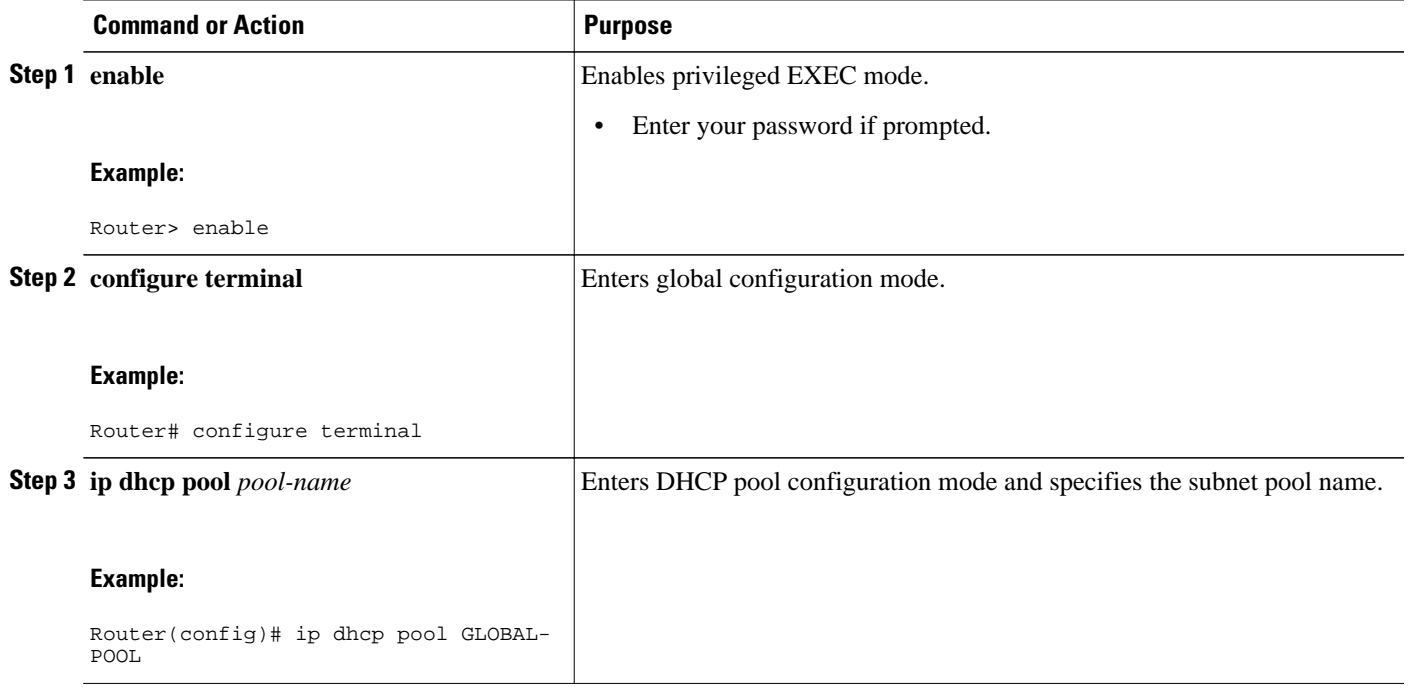

<span id="page-21-0"></span>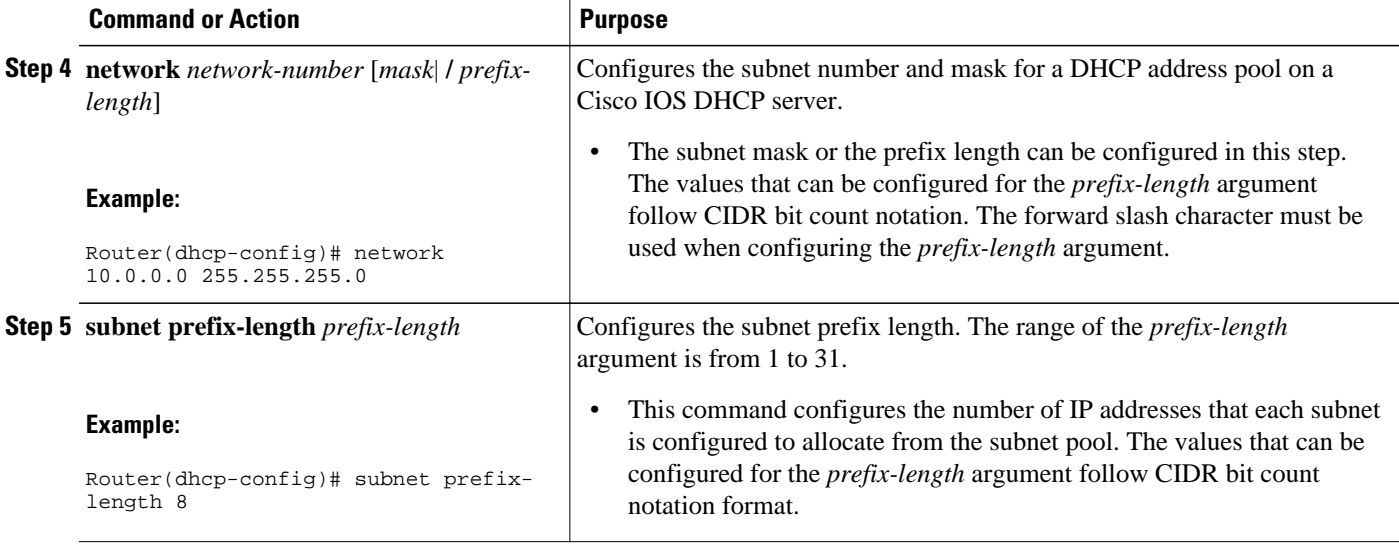

### **Configuring a VRF Subnet Pool on a Subnet Allocation Server**

• VRF Subnet Pools, page 22

#### **VRF Subnet Pools**

A subnet allocation server can be configured to assign subnets from VRF subnet allocation pools for MPLS VPN clients. VPN routes between the ODAP manager and the subnet allocation server are configured based on the VRF name or VPN ID configuration. The VRF and VPN ID are configured to maintain routing information that defines customer VPN sites. The VPN customer site (or customer equipment [CE]) is attached to a PE router. The VRF is used to specify the VPN and consists of an IP routing table, a derived Cisco Express Forwarding table, a set of interfaces that use the forwarding table, and a set of rules and routing protocol parameters that control the information that is included in the routing table.

The VRF name and VPN ID can be configured on the ODAP manager and subnet allocation server prior to the configuration of the subnet allocation pool.

### **SUMMARY STEPS**

- **1. enable**
- **2. configure terminal**
- **3. ip dhcp pool** *pool-name*
- **4. vrf** *vrf-name*
- **5. network** *network-number* [*mask* |**/** *prefix-length*]
- **6. subnet prefix-length** *prefix-length*

### <span id="page-22-0"></span>**DETAILED STEPS**

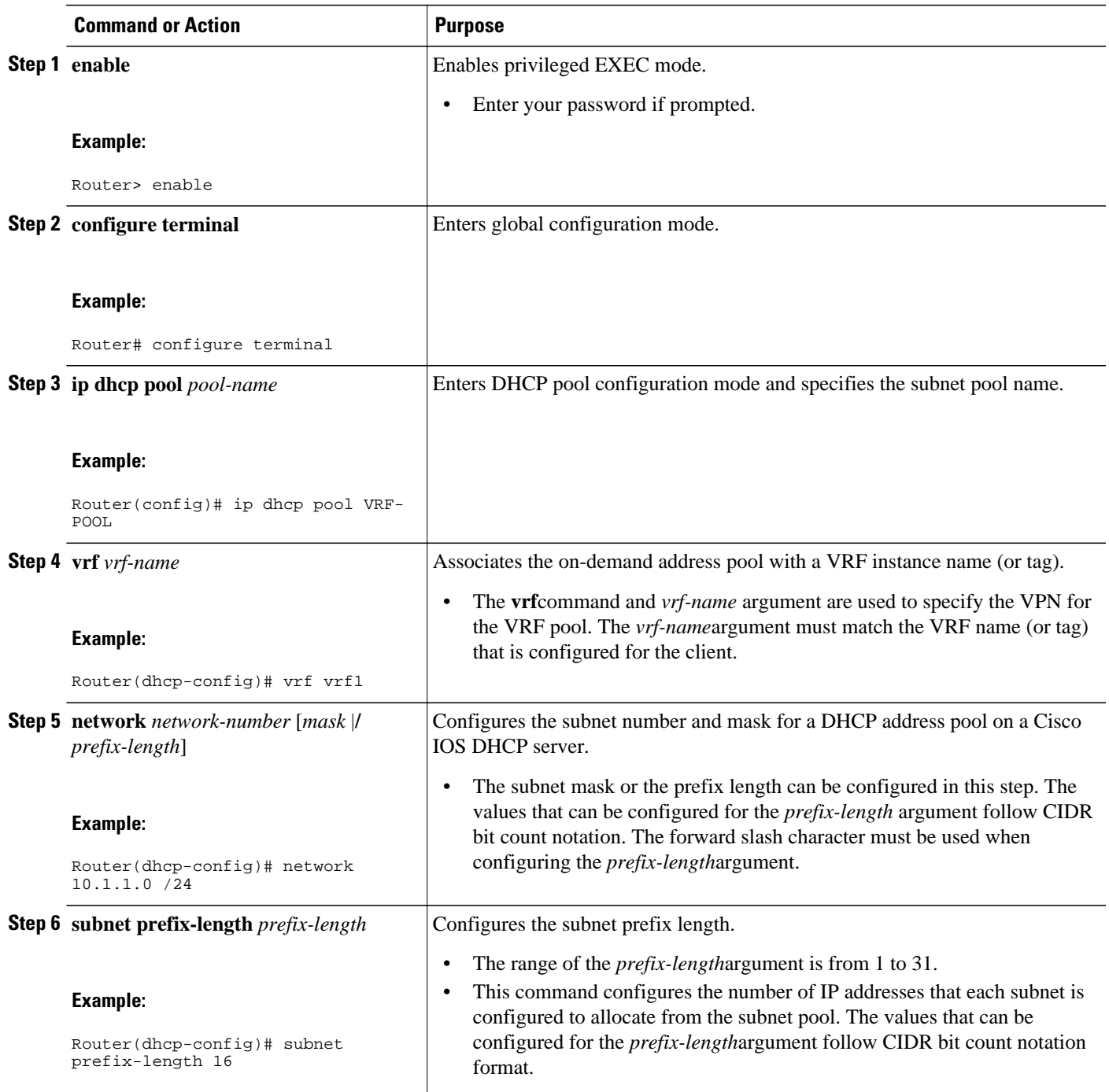

### **Using a VPN ID to Configure a VRF Subnet Pool on a Subnet Allocation Server**

Perform this task to configure a VRF subnet pool, using a VPN ID, on a subnet allocation server.

• [VRF Pools and VPN IDs, page 24](#page-23-0)

#### <span id="page-23-0"></span>**VRF Pools and VPN IDs**

A subnet allocation server can be configured to assign subnets from VPN subnet allocation pools based on the VPN ID of a client. The VPN ID (or Organizational Unique Identifier [OUI]) is a unique identifier assigned by the IEEE.

The VRF name and VPN ID can be configured on the ODAP manager and subnet allocation server prior to the configuration of the subnet allocation pool.

### **SUMMARY STEPS**

- **1. enable**
- **2. configure terminal**
- **3. ip vrf** *vrf-name*
- **4. rd** *route-distinguisher*
- **5. route-target both** *route-target-number*
- **6. vpn id** *vpn-id*
- **7. exit**
- **8. ip dhcp pool** *pool-name*
- **9. vrf** *vrf-name*

**10.network** *network-number* [*mask*|**/** *prefix-length*]

**11.subnet prefix-length** *prefix-length*

### **DETAILED STEPS**

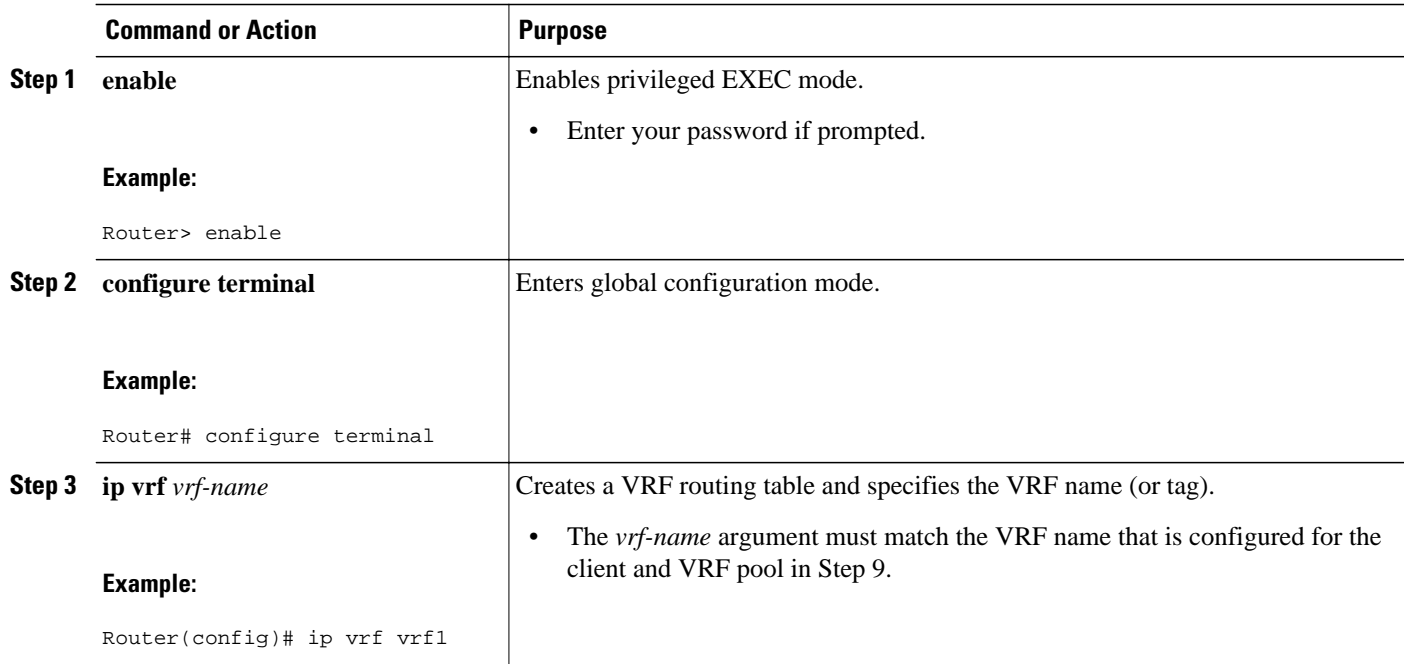

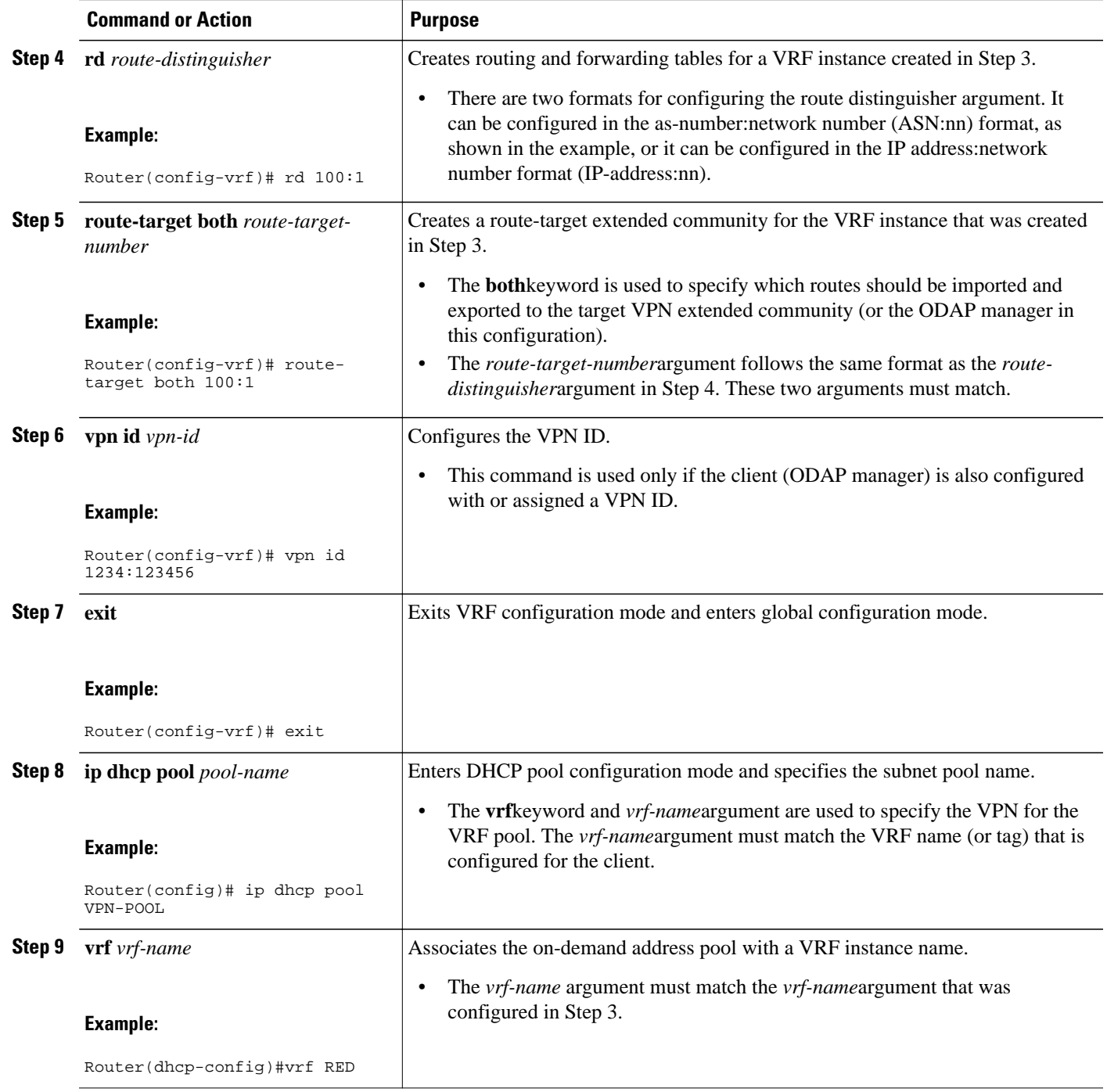

<span id="page-25-0"></span>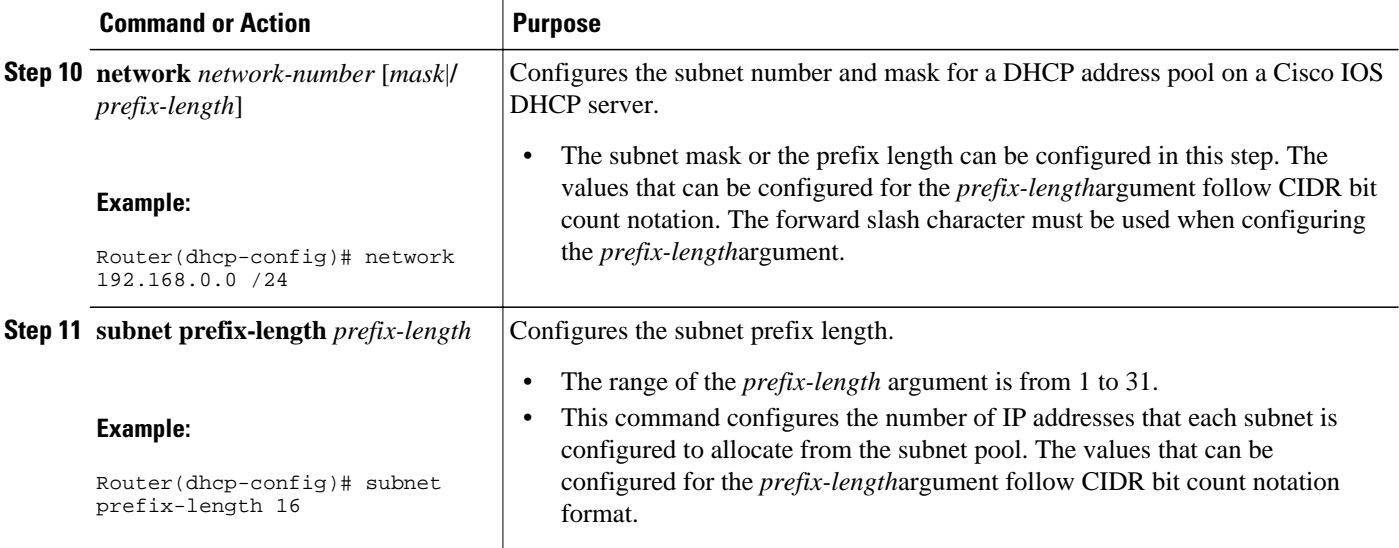

### **Verifying Subnet Allocation and DHCP Bindings**

Perform this task to verify subnet allocation and DHCP bindings. The **show**commands need not be entered in any specific order.

The **show ip dhcp pool** and **show ip dhcp binding**commands need not be issued together or even in the same session because there are differences in the information that is provided. These commands, however, can be used to display and verify subnet allocation and DHCP bindings. The **show running-config | begin dhcp** command is used to display the local configuration of DHCP and the configuration of the **subnet prefix-length** command.

### **SUMMARY STEPS**

- **1. enable**
- **2. show running-config** | **begin dhcp**
- **3. show ip dhcp pool** [*pool-name*]
- **4. show ip dhcp binding** [*ip-address*]

### **DETAILED STEPS**

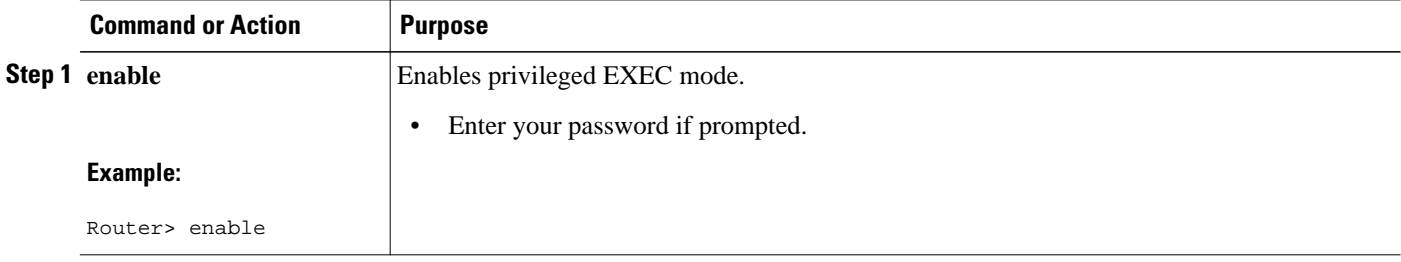

<span id="page-26-0"></span>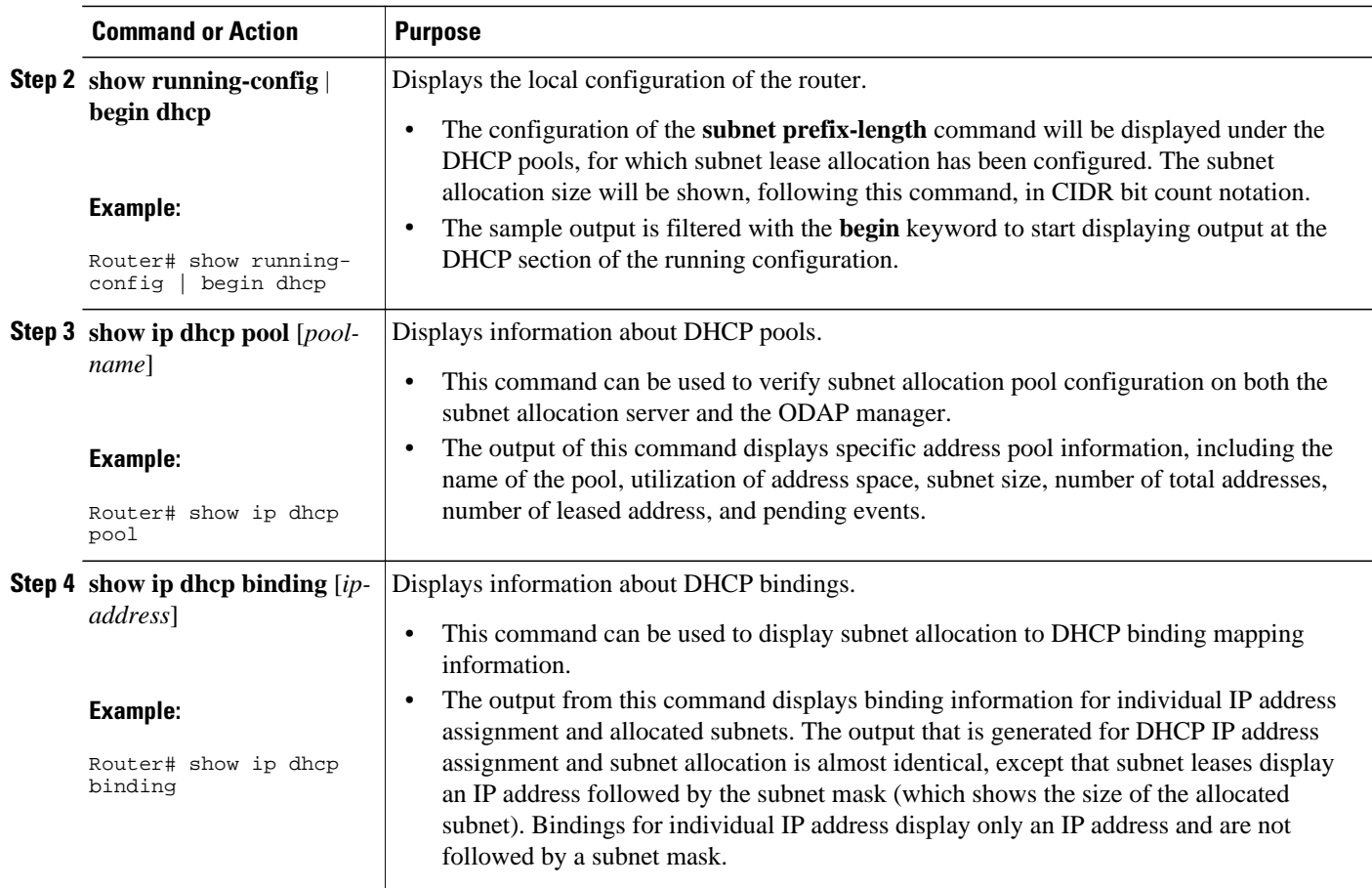

## **Troubleshooting the DHCP ODAP Subnet Allocation Server**

### **SUMMARY STEPS**

- **1. enable**
- **2. debug dhcp** [**detail**]
- **3. debug ip dhcp server** {**events** | **packets** | **linkage**}

### **DETAILED STEPS**

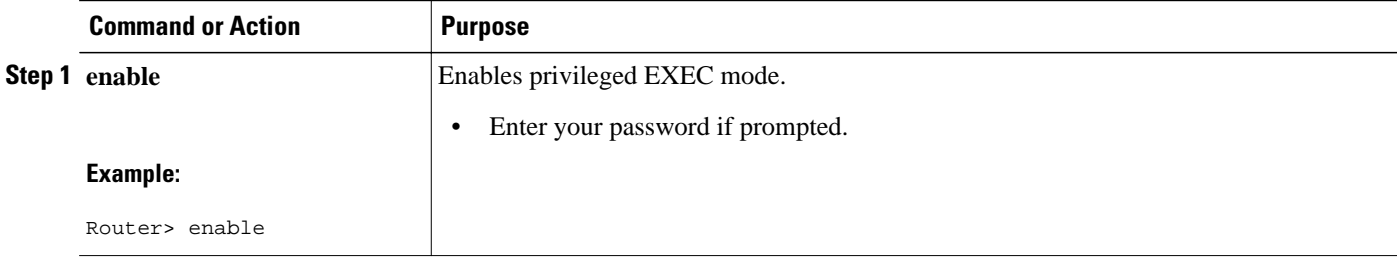

<span id="page-27-0"></span>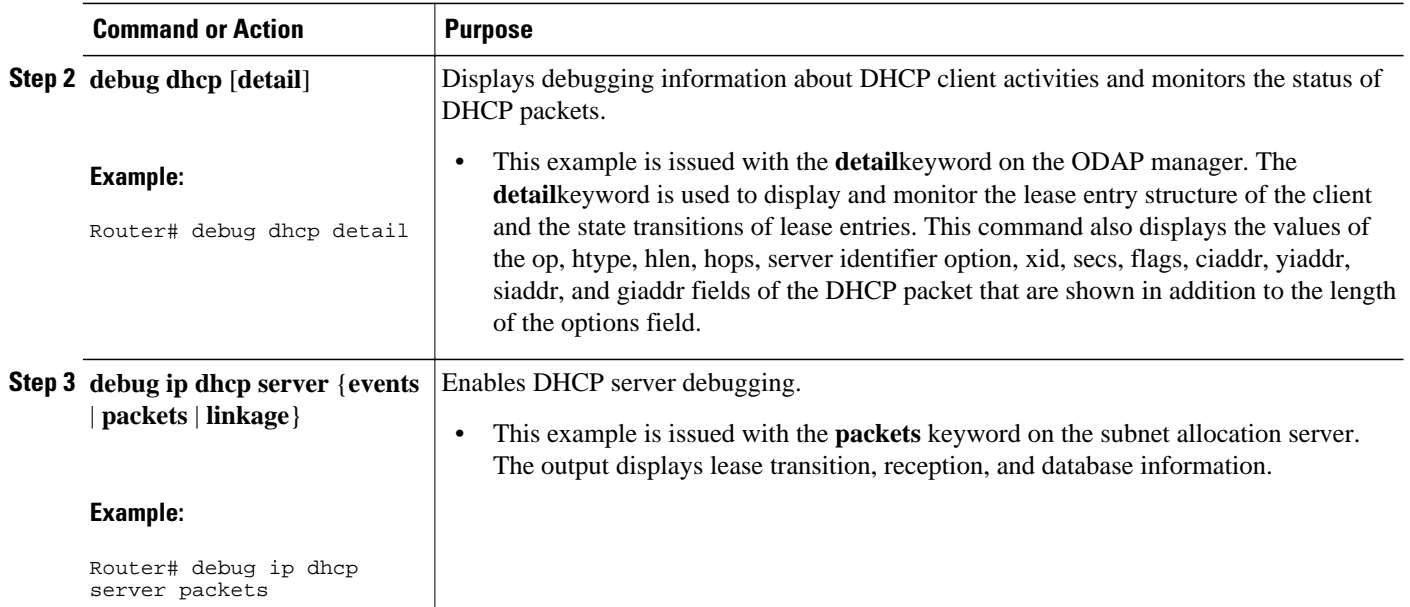

# **Configuration Examples for DHCP Server On-Demand Address Pool Manager**

- Specifying DHCP ODAPs as the Global Default Mechanism Example, page 28
- [Defining DHCP ODAPs on an Interface Example, page 29](#page-28-0)
- [Configuring the DHCP Pool as an ODAP Example, page 29](#page-28-0)
- [Configuring the DHCP Pool as an ODAP for Non-MPLS VPNs Example, page 31](#page-30-0)
- [IPCP Subnet Mask Delivery Example, page 32](#page-31-0)
- [Configuring AAA and RADIUS Example, page 33](#page-32-0)
- [Configuring a Global Pool on a Subnet Allocation Server Example, page 33](#page-32-0)
- [Configuring a VRF Pool on a Subnet Allocation Server Example, page 34](#page-33-0)
- [Using a VPN ID to Configure a VRF Pool on a Subnet Allocation Server Example, page 34](#page-33-0)
- [Verifying Local Configuration on a Subnet Allocation Server Example, page 34](#page-33-0)
- [Verifying Address Pool Allocation Information Example, page 35](#page-34-0)
- [Verifying Subnet Allocation and DHCP Bindings Example, page 35](#page-34-0)

## **Specifying DHCP ODAPs as the Global Default Mechanism Example**

The following example shows how to configure the on-demand address pooling mechanism to be used to serve an address request from a PPP client.

```
ip address-pool dhcp-pool
!
ip dhcp pool Green-pool
```
## <span id="page-28-0"></span>**Defining DHCP ODAPs on an Interface Example**

The following example shows how to configure an interface to retrieve an IP address from an on-demand address pool:

```
interface Virtual-Template 1
 ip vrf forwarding green
 ip unnumbered loopback1
 ppp authentication chap
 peer default ip address dhcp-pool
!
```
## **Configuring the DHCP Pool as an ODAP Example**

The following example shows two ODAPs configured to obtain their subnets from an external DHCP server:

```
Router# show running-config
Building configuration...
Current configuration : 3943 bytes
!
version 12.2
service timestamps debug uptime
service timestamps log uptime
no service password-encryption
!
hostname Router
!
no logging console
enable password password
!
username vpn_green_net1 password 0 lab
username vpn_red_net1 password 0 lab
ip subnet-zero
!
ip dhcp pool green_pool
    vrf Green
    utilization mark high 60
    utilization mark low 40
    origin dhcp subnet size initial /24 autogrow /24
!
ip dhcp pool red_pool
    vrf Red
    origin dhcp
!
ip vrf Green
 rd 200:1
 route-target export 200:1
 route-target import 200:1
!
ip vrf Red
  rd 300:1
 route-target export 300:1
 route-target import 300:1
ip cef
ip address-pool dhcp-pool
!
no voice hpi capture buffer
no voice hpi capture destination 
!
interface Loopback0
 ip address 192.0.2.1 255.255.255.255
!
interface Loopback1
  ip vrf forwarding Green
  ip address 192.0.2.2 255.255.255.255
!
```

```
interface Loopback2
  ip vrf forwarding Red
 ip address 192.0.2.3 255.255.255.255
!
interface ATM2/0
 no ip address
 shutdown
 no atm ilmi-keepalive
!
interface ATM3/0
 no ip address
 no atm ilmi-keepalive
!
interface Ethernet4/0
  ip address 192.0.2.4 255.255.255.224
 duplex half
!
interface Ethernet4/1
 ip address 192.0.2.5 255.255.255.0
 duplex half
!
interface Ethernet4/2
 ip address 192.0.2.6 255.255.255.0
 duplex half
 tag-switching ip
!
interface Virtual-Template1
  ip vrf forwarding Green
  ip unnumbered Loopback1
 ppp authentication chap
!
interface Virtual-Template2
  ip vrf forwarding Green
  ip unnumbered Loopback1
 ppp authentication chap
!
interface Virtual-Template3
  ip vrf forwarding Green
  ip unnumbered Loopback1
 ppp authentication chap
!
interface Virtual-Template4
  ip vrf forwarding Red
  ip unnumbered Loopback2
 ppp authentication chap
!
interface Virtual-Template5
  ip vrf forwarding Red
  ip unnumbered Loopback2
 ppp authentication chap
!
interface Virtual-Template6
  ip vrf forwarding Red
  ip unnumbered Loopback2
 ppp authentication chap
!
router ospf 100
  log-adjacency-changes
 redistribute connected
 network 209.165.200.225 255.255.255.224 area 0
 network 209.165.200.226 255.255.255.224 area 0
 network 209.165.200.227 255.255.255.224 area 0
!
router bgp 100
 no synchronization
 bgp log-neighbor-changes
 neighbor 192.0.2.1 remote-as 100
 neighbor 192.0.2.2 update-source Loopback0
 !
 address-family ipv4 vrf Red
 redistribute connected
 redistribute static
 no auto-summary
```

```
 no synchronization
  network 110.0.0.0
  exit-address-family
 !
  address-family ipv4 vrf Green
  redistribute connected
  redistribute static
  no auto-summary
  no synchronization
  network 100.0.0.0
  exit-address-family
 !
 address-family vpnv4
 neighbor 3.3.3.3 activate
  neighbor 3.3.3.3 send-community extended
  exit-address-family
!
ip classless
ip route 172.19.0.0 255.255.0.0 10.0.105.1
no ip http server
ip pim bidir-enable
!
call rsvp-sync
!
mgcp profile default
!
dial-peer cor custom
!
gatekeeper
  shutdown
!
line con 0
  exec-timeout 0 0
line aux 0
line vty 0 4
 password password
  login
!
end
```
## **Configuring the DHCP Pool as an ODAP for Non-MPLS VPNs Example**

The following example shows how to configure an interface to retrieve an IP address from an on-demand address pool. In this example, two non-VRF ODAPs are configured. There are two virtual templates and two DHCP address pools, usergroup1 and usergroup2. Each virtual template interface is configured to obtain IP addresses for the peer from the associated address pool.

```
!
ip dhcp pool usergroup1
  origin dhcp subnet size initial /24 autogrow /24
 lease 0 1
!
ip dhcp pool usergroup2
  origin dhcp subnet size initial /24 autogrow /24
  lease 0 1
!
interface virtual-template1
  ip unnumbered loopback1
 peer default ip address dhcp-pool usergroup1
!
interface virtual-template2
  ip unnumbered loopback1
 peer default ip address dhcp-pool usergroup2
```
## <span id="page-31-0"></span>**IPCP Subnet Mask Delivery Example**

The following example shows a Cisco 827 router configured to use IPCP subnet masks:

```
Router# show running-config
 Building configuration...
 Current configuration :1479 bytes
 !
 version 12.2
 no service single-slot-reload-enable
 no service pad
  service timestamps debug datetime msec
  service timestamps log uptime
 no service password-encryption
 !
 hostname Router
 !
 no logging buffered
 logging rate-limit console 10 except errors
 !
 username 6400-nrp2 password 0 lab
  ip subnet-zero
  ip dhcp smart-relay
 !
  ip dhcp pool IPPOOLTEST
     import all
     origin ipcp
  !
 no ip dhcp-client network-discovery
 !
  interface Ethernet0
  ip address pool IPPOOLTEST
   ip verify unicast reverse-path
  hold-queue 32 in
 !
  interface ATM0
  no ip address
   atm ilmi-keepalive
  bundle-enable
   dsl operating-mode auto
  hold-queue 224 in
 !
  interface ATM0.1 point-to-point
  pvc 1/40 
    no ilmi manage
    encapsulation aal5mux ppp dialer
    dialer pool-member 1
   !
  !
  interface Dialer0
   ip unnumbered Ethernet0
   ip verify unicast reverse-path
   encapsulation ppp
  dialer pool 1
   dialer-group 1
  no cdp enable
  ppp authentication chap callin
   ppp chap hostname Router
   ppp chap password 7 12150415
  ppp ipcp accept-address
  ppp ipcp dns request
  ppp ipcp wins request
  ppp ipcp mask request
 !
  ip classless
  ip route 0.0.0.0 0.0.0.0 Dialer0
 no ip http server
 !
 dialer-list 1 protocol ip permit
```

```
 line con 0
  exec-timeout 0 0
  transport input none
  stopbits 1
 line vty 0 4
  login
 !
 scheduler max-task-time 5000
 end
```
### **Configuring AAA and RADIUS Example**

The following example shows one pool "Green" configured to obtain its subnets from the AAA (RADIUS) server located at IP address 172.16.1.1:

```
!
aaa new-model
!
aaa authorization configuration default group radius 
aaa accounting network default start-stop group radius
aaa session-id common
!
ip subnet-zero
!
ip dhcp ping packets 0
!
ip dhcp pool Green
    vrf Green
    utilization mark high 50
    utilization mark low 30
    origin aaa subnet size initial /28 autogrow /28
!
ip vrf Green
  rd 300:1
 route-target export 300:1
 route-target import 300:1
!
interface Ethernet1/1
  ip address 172.16.1.12 255.255.255.0
  duplex half
!
interface Virtual-Template1
  ip vrf forwarding Green
 no ip address
!
ip radius source-interface Ethernet1/1
!
!IP address of the RADIUS server host
radius-server host 172.16.1.1 auth-port 1645 acct-port 1646
radius-server retransmit 3
radius-server attribute 32 include-in-access-req 
radius-server attribute 44 include-in-access-req
radius-server key cisco
radius-server vsa send accounting
radius-server vsa send authentication
```
## **Configuring a Global Pool on a Subnet Allocation Server Example**

The following example shows how to configure a router to be a subnet allocation server and create a global subnet allocation pool named "GLOBAL-POOL" that allocates subnets from the 10.0.0.0/24 network. The use of the **subnet prefix-length** command in this example configures the size of each subnet that is allocated from the subnet pool to support 254 host IP addresses.

```
ip dhcp pool GLOBAL-POOL
 network 10.0.0.0 255.255.255.0
```
 subnet prefix-length 24 !

## <span id="page-33-0"></span>**Configuring a VRF Pool on a Subnet Allocation Server Example**

The following example shows how to configure a router to be a subnet allocation server and create a VRF subnet allocation pool named "VRF-POOL" that allocates subnets from the 172.16.0.0/16 network and configures the VPN to match the VRF named "RED." The use of the **subnet prefix-length** command in this example configures the size of each subnet that is allocated from the subnet pool to support 62 host IP addresses.

```
 ip dhcp pool VRF-POOL 
 vrf RED
 network 172.16.0.0 /16
 subnet prefix-length 26
!
```
## **Using a VPN ID to Configure a VRF Pool on a Subnet Allocation Server Example**

The following example shows how to configure a router to be a subnet allocation server and create a VRF subnet allocation pool named "VRF-POOL" that allocates subnets from the 192.168.0.0/24 network and configures the VRF named "RED." The VPN ID must match the unique identifier that is assigned to the client site. The route target and route distinguisher are configured in the as-number:network-number format. The route target and route distinguisher must match. The configuration of the **subnet prefix-length** command in this example configures the size of each subnet that is allocated from the subnet pool to support 30 host IP addresses.

```
ip vrf RED
 rd 100:1
  route-target both 100:1 
  vpn id 1234:123456
  exit
  ip dhcp pool VPN-POOL
   vrf RED
   network 192.168.0.0 /24
   subnet prefix-length /27
   exit
```
## **Verifying Local Configuration on a Subnet Allocation Server Example**

The following example is output from the **show running-config**command. This command can be used to verify the local configuration on a subnet allocation server. The output from this command displays the configuration of the **subnet prefix-length** command under the DHCP pool named "GLOBAL-POOL." The total size of the subnet allocation pool is set to 254 addresses with the **network** command. The use of the **subnet prefix-length** command configures this pool to allocate a subnet that will support 254 host IP addresses. Because the total pool size supports only 254 addresses, only one subnet can be allocated from this pool.

```
Router# show running-config | begin dhcp
ip dhcp pool GLOBAL-POOL
   network 10.0.0.0 255.255.255.0
    subnet prefix-length 24
!
```
## <span id="page-34-0"></span>**Verifying Address Pool Allocation Information Example**

The following examples are output from the **show ip dhcp pool**command. This command can be used to verify subnet allocation pool configuration on the subnet allocation server and the ODAP manager. The output from this command displays information about the address pool name, utilization level, configured subnet size, total number of addresses (from subnet), pending events, and specific subnet lease information.

The following sample output shows that the configured subnet allocation size is /24 (254 IP addresses), that there is a pending subnet allocation request, and that no subnets are in the pool:

```
Router# show ip dhcp pool ISP-1
Pool ISP-1 :
 Utilization mark (high/low) :100 / 0<br>Subnet size (first/next) :24 / 24 (autogrow)
 Subnet size (first/next) :2<br>Total addresses :0
  Total addresses :0
 Leased addresses
 Pending event : subnet request
  0 subnet is currently in the pool
```
The next example shows that the configured subnet allocation size is /24 (254 IP address), the configured VRF name is "RED" and a subnet containing 254 IP addresses has been allocated but no IP addresses have been leased from the subnet:

```
Router# show ip dhcp pool SUBNET-ALLOC
Pool SUBNET-ALLOC :
Utilization mark (high/low) :100 / 0<br>Subnet size (first/next) :24 / 24 (autogrow)
 Subnet size (first/next)
  VRF name :RED
  Total addresses :254
Leased addresses
 Pending event : none
 1 subnet is currently in the pool :<br>Current index IP address ran
  Current index IP address range Leased addresses
                                         -10.0.0.254
```
## **Verifying Subnet Allocation and DHCP Bindings Example**

The following example is from the **show ip dhcp binding** command. This command can be used to display subnet allocation to DHCP binding mapping information. The output of this command shows the subnet lease to MAC address mapping, the lease expiration, and the lease type (subnet lease bindings are configured to be automatically created and released by default). The output that is generated for DHCP IP address assignment and subnet allocation is almost identical, except that subnet leases display an IP address followed by the subnet mask (which shows the size of the allocated subnet) in CIDR bit count notation. Bindings for individual IP address display only an IP address and are not followed by a subnet mask.

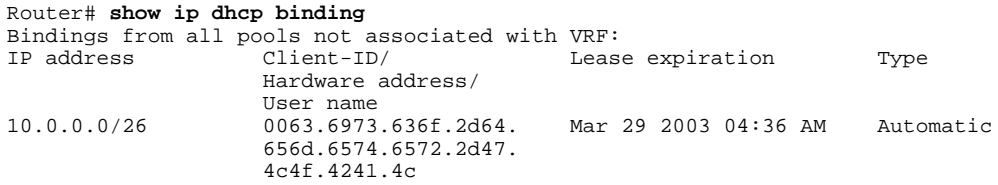

# **Additional References**

The following sections provide references related to configuring the DHCP ODAP manager.

 $\mathbf l$ 

### **Related Documents**

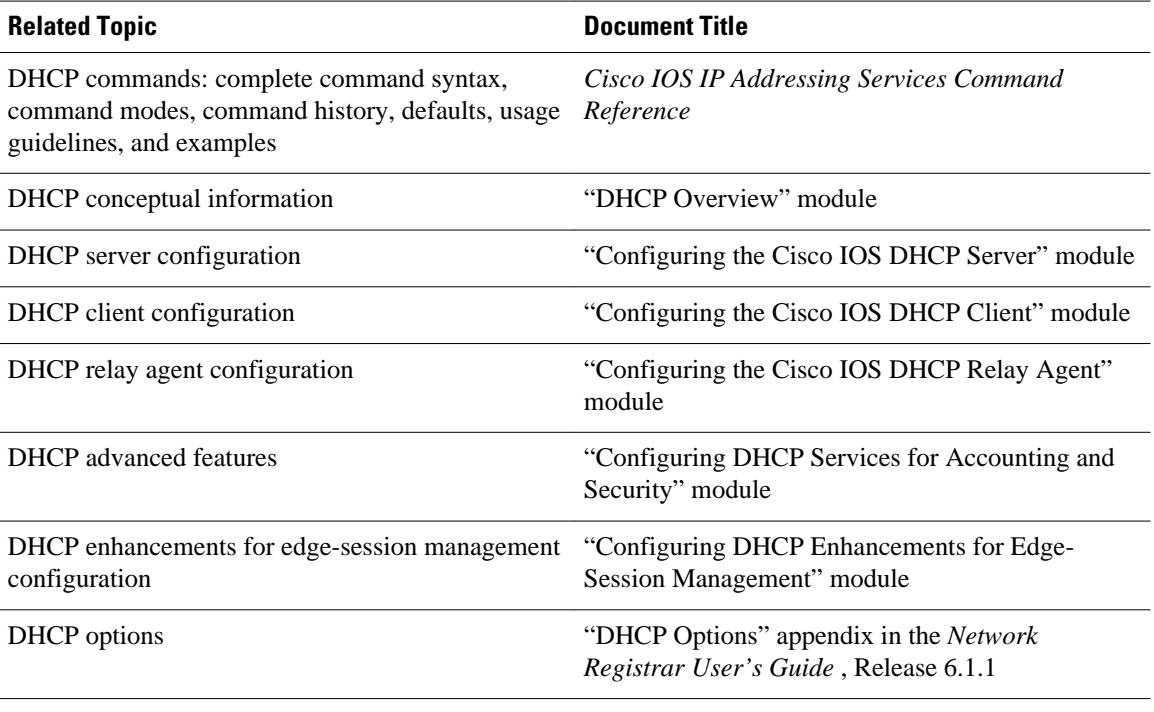

### **Standards**

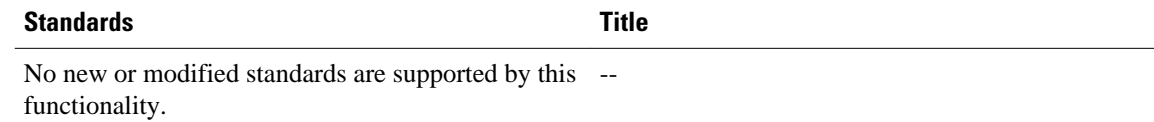

### **MIBs**

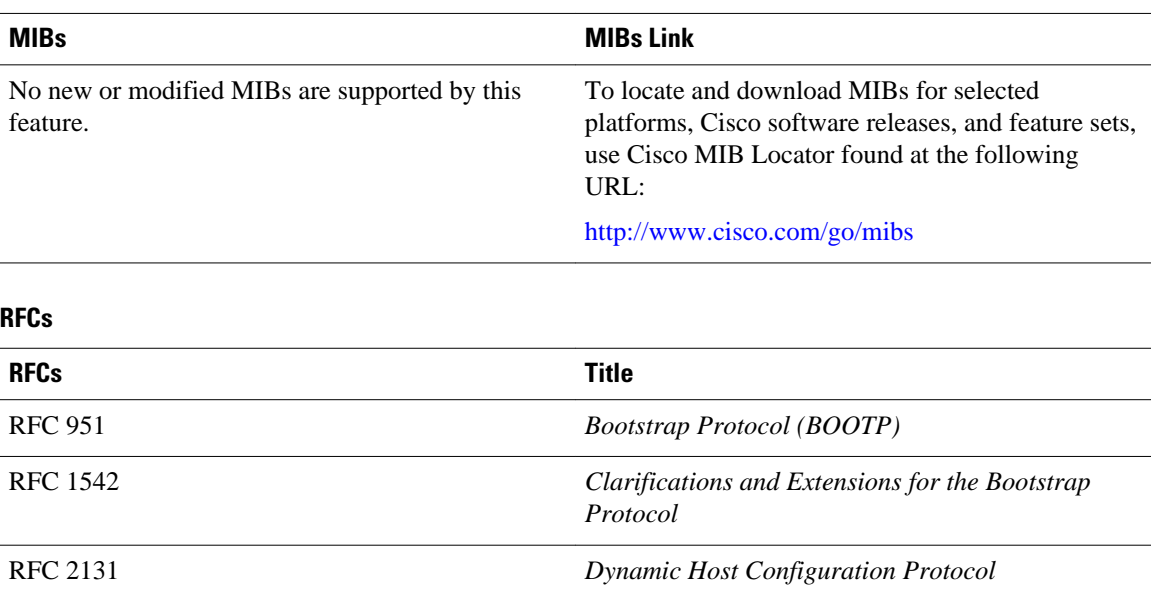

<span id="page-36-0"></span>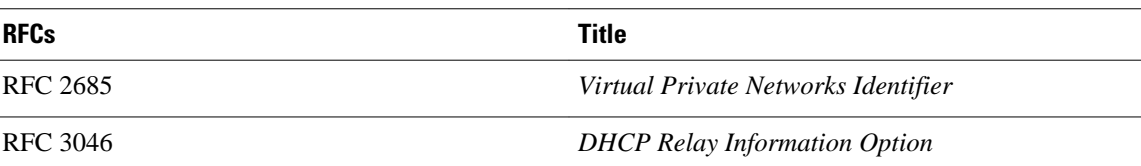

#### **Technical Assistance**

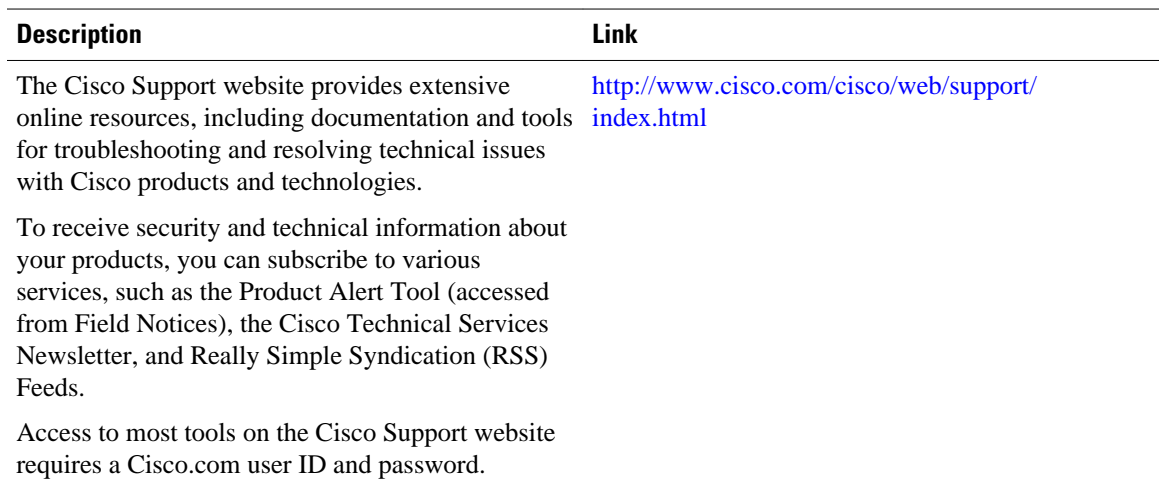

# **Feature Information for the DHCP Server On-Demand Address Pool Manager**

The following table provides release information about the feature or features described in this module. This table lists only the software release that introduced support for a given feature in a given software release train. Unless noted otherwise, subsequent releases of that software release train also support that feature.

Use Cisco Feature Navigator to find information about platform support and Cisco software image support. To access Cisco Feature Navigator, go to [www.cisco.com/go/cfn.](http://www.cisco.com/go/cfn) An account on Cisco.com is not required.

| <b>Feature Name</b>                                                        | <b>Releases</b>                        | <b>Feature Configuration Information</b>                                           |
|----------------------------------------------------------------------------|----------------------------------------|------------------------------------------------------------------------------------|
| DHCP Server On-Demand<br>Address Pool Manager for Non-<br><b>MPLS VPNs</b> | 12.2(15)T 12.2(28)SB<br>$12.2(33)$ SRC | This feature was enhanced to<br>provide ODAP support for non-<br><b>MPLS VPNs.</b> |
|                                                                            |                                        | The following command was<br>modified by this feature: peer<br>default ip address. |

*Table 1 Feature Information for the DHCP On-Demand Address Pool Manager*

<span id="page-37-0"></span>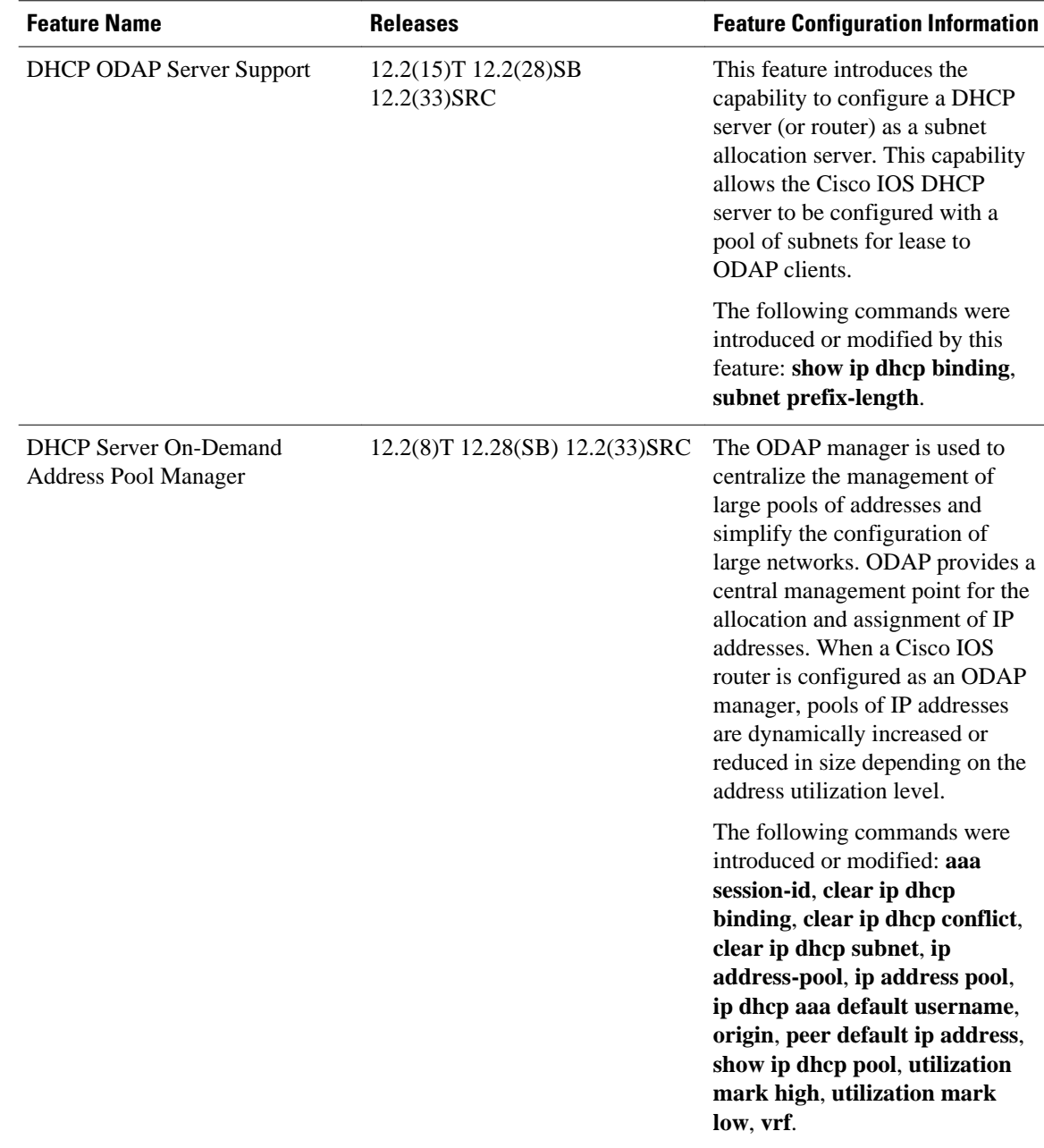

# **Glossary**

**AAA** --authentication, authorization, and accounting. Suite of network security services that provide the primary framework through which access control can be set up on your Cisco router or access server.

**Cisco Access Registrar** --A RADIUS server that supports service provider deployment of access services by centralizing AAA information and simplifying provisioning and management.

**client** --A host trying to configure its interface (obtain an IP address) using DHCP or BOOTP protocols.

**DHCP** --Dynamic Host Configuration Protocol.

**incremental subnet size** --The desired size of the second and subsequent subnets requested for an ondemand pool.

**initial subnet size** --The desired size of the first subnet requested for an on-demand pool.

**IPCP** --IP Control Protocol. Protocol that establishes and configures IP over PPP.

**MPLS** --Multiprotocol Label Switching. Emerging industry standard upon which tag switching is based.

**ODAP** --on-demand address pool.

**PE router** --provider edge router.

**PPP** --Point-to-Point Protocol.

**RADIUS** -- Remote Authentication Dial-In User Service. Database for authenticating modem and ISDN connections and for tracking connection time.

**relay agent** --A router that forwards DHCP and BOOTP messages between a server and a client on different subnets.

**releasable subnet** --A leased subnet that has no address leased from it.

**server** --DHCP or BOOTP server.

**VHG** --Virtual Home Gateway. A Cisco IOS software component that terminates PPP sessions. It is owned and managed by the service provider on behalf of its customer to provide access to remote users of that customer's network. A single service provider device (router) can host multiple VHGs of different customers. A VHG can be dynamically brought up and down based on the access pattern of the remote users. Note that no single Cisco IOS feature is called the VHG; it is a collection of function and features.

**VHG/PE router** --A device that terminates PPP sessions and maps the remote users to the corresponding MPLS VPNs.

**VPN** --Virtual Private Network. Enables IP traffic to use tunneling to travel securely over a public TCP/IP network.

**VRF** --VPN routing and forwarding instance. A VRF consists of an IP routing table, a derived forwarding table, a set of interfaces that use the forwarding table, and a set of rules and routing protocols that determine what goes into the forwarding table. In general, a VRF includes the routing information that defines a customer VPN site that is attached to a PE router. Each VPN instantiated on the PE router has its own VRF.

Cisco and the Cisco logo are trademarks or registered trademarks of Cisco and/or its affiliates in the U.S. and other countries. To view a list of Cisco trademarks, go to this URL: [www.cisco.com/go/trademarks.](http://www.cisco.com/go/trademarks) Third-party trademarks mentioned are the property of their respective owners. The use of the word partner does not imply a partnership relationship between Cisco and any other company. (1110R)

Any Internet Protocol (IP) addresses and phone numbers used in this document are not intended to be actual addresses and phone numbers. Any examples, command display output, network topology diagrams, and other figures included in the document are shown for illustrative purposes only. Any use of actual IP addresses or phone numbers in illustrative content is unintentional and coincidental.

© 2012 Cisco Systems, Inc. All rights reserved.